## **Hello everyone !**

## **Setup**

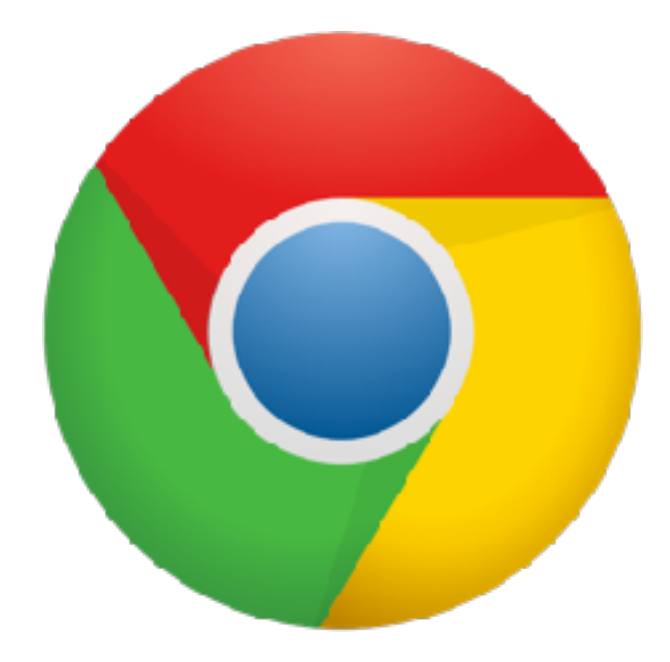

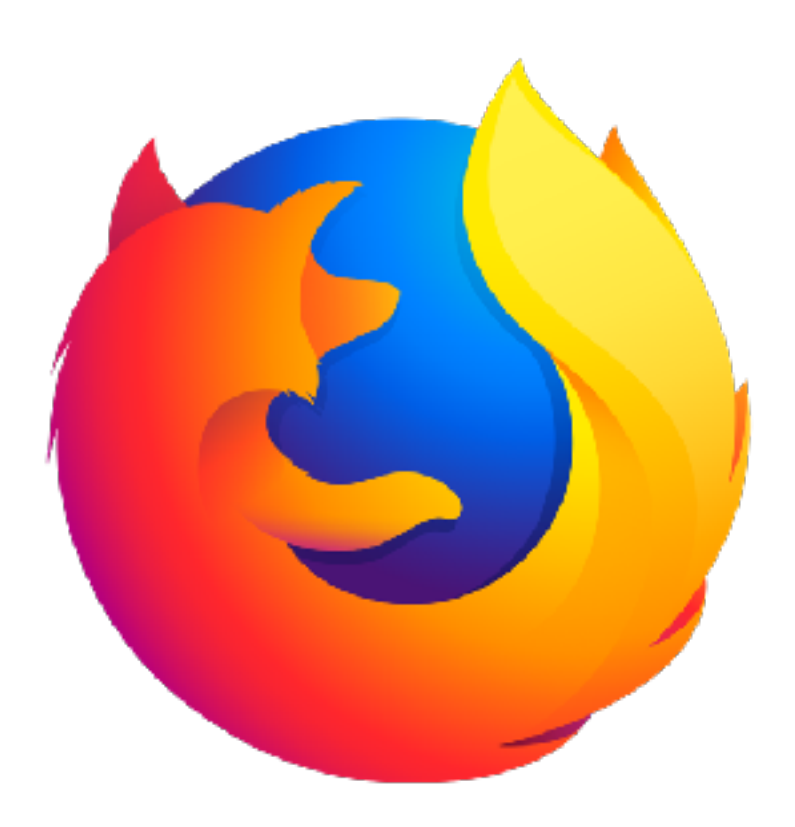

#### Google Chrome Mozilla Firefox

## **Setup**

### COSDEPEN

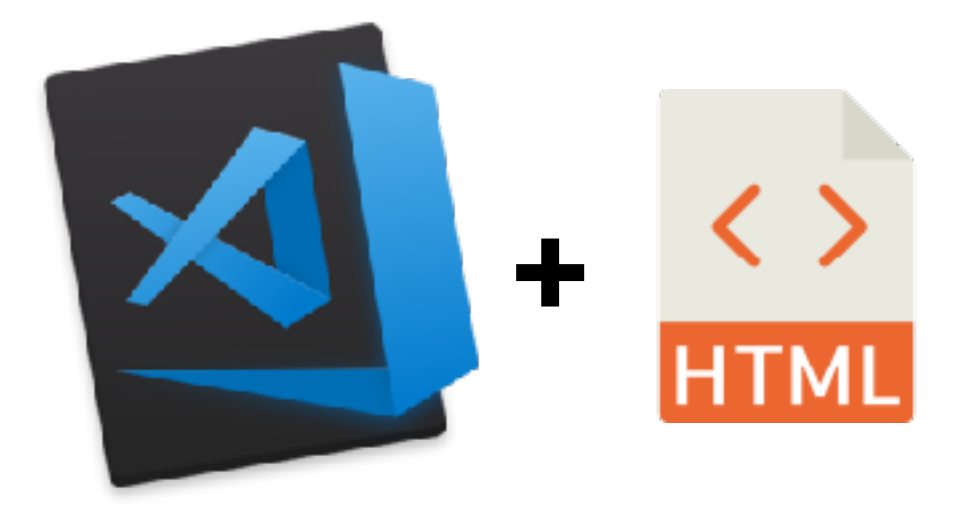

**Codepen.io Visual Studio Code + Live HTML Previewer**

### **Front-end languages**

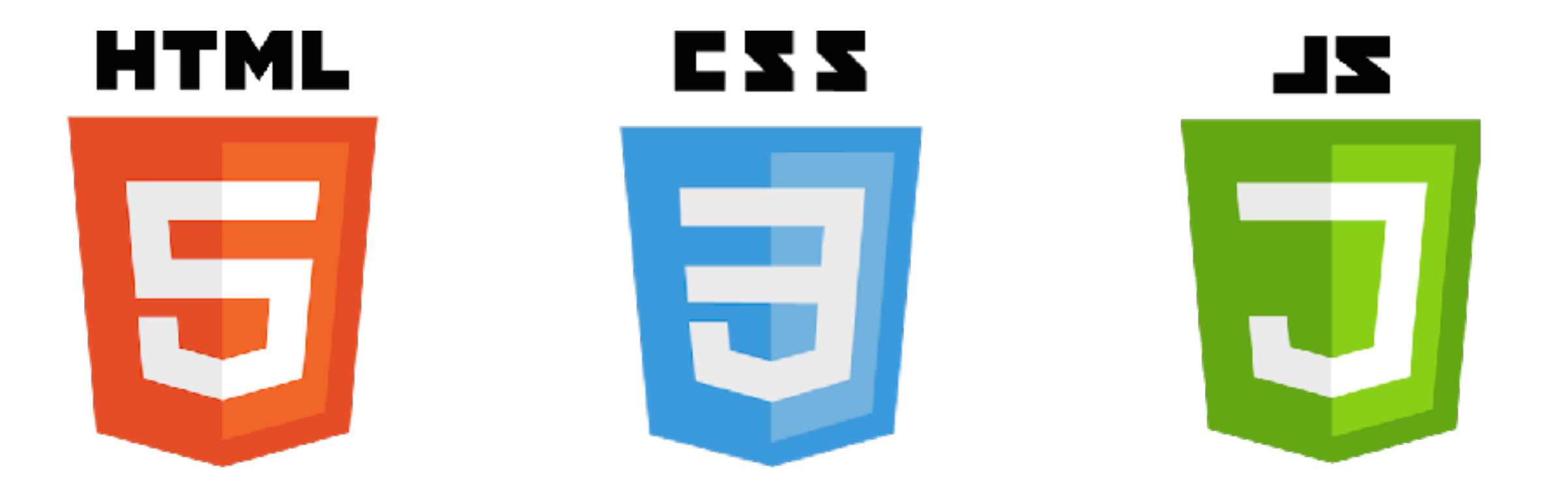

#### **Structure**

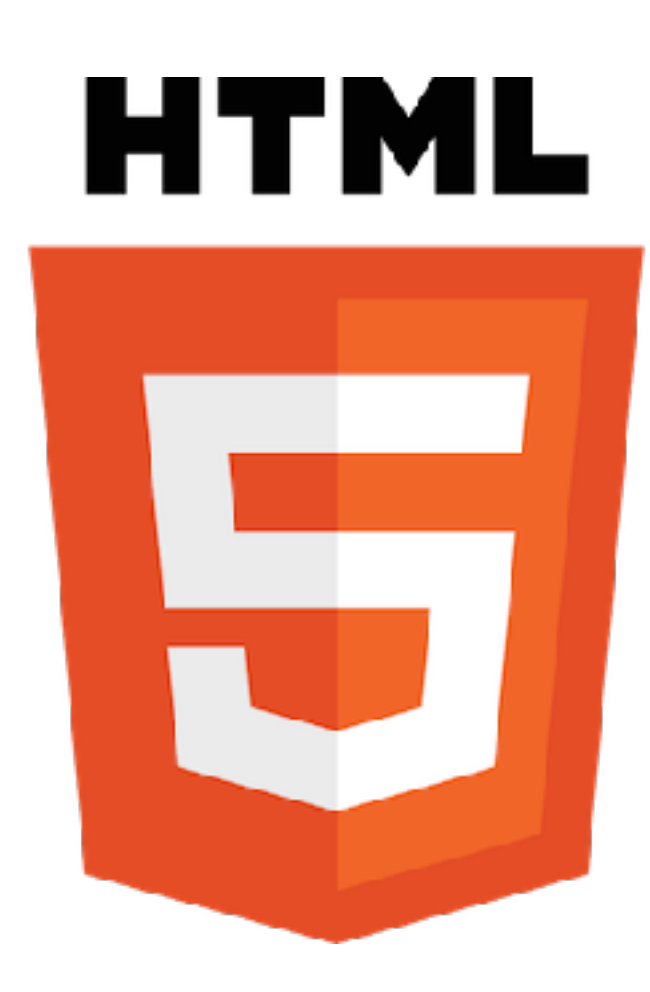

#### **Structure**

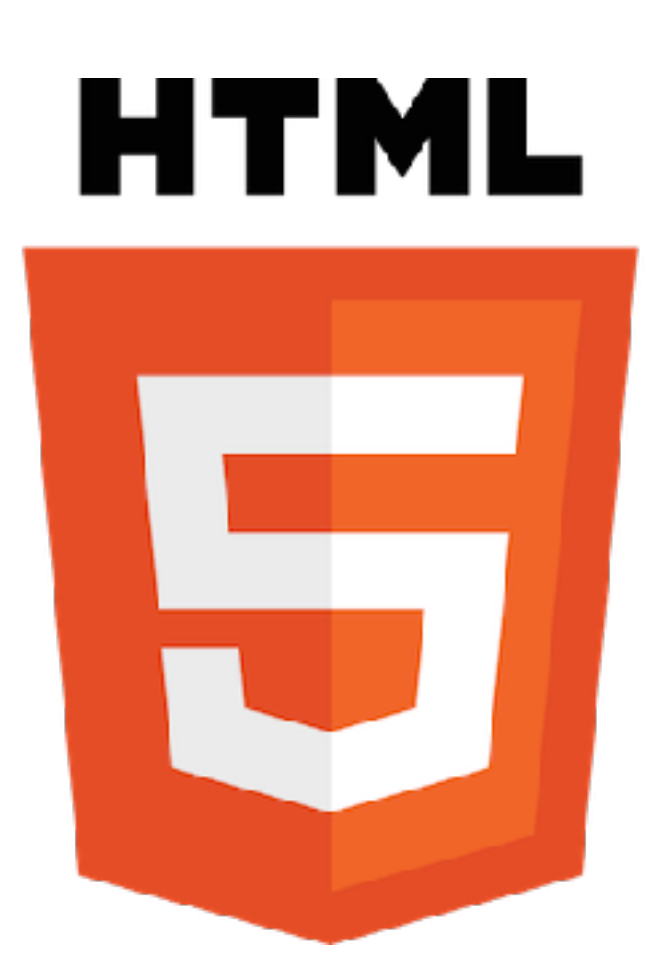

#### **H**yper**T**ext **M**arkup **L**anguage

## **The web / Hyperlinks**

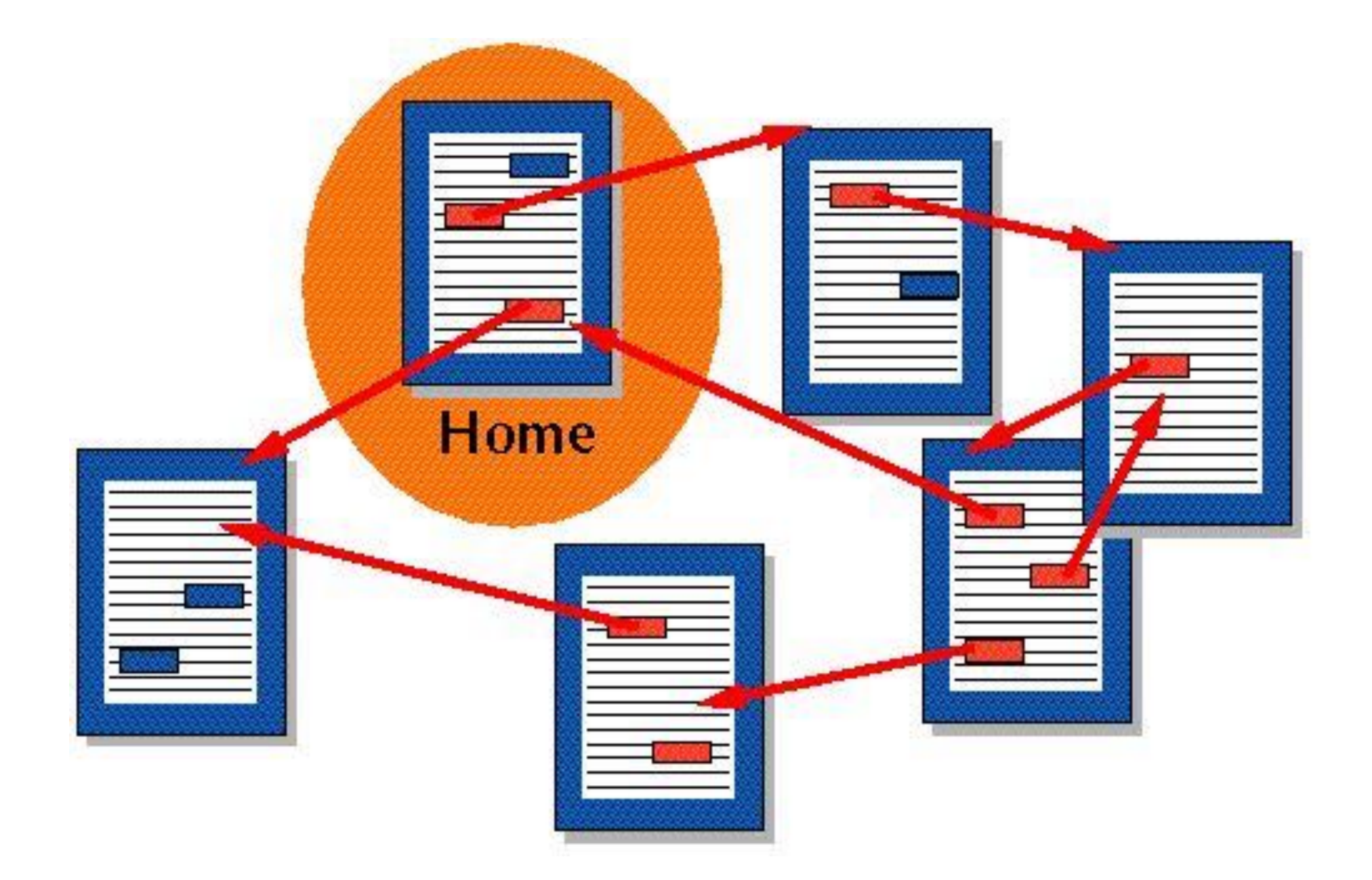

#### **Structure**

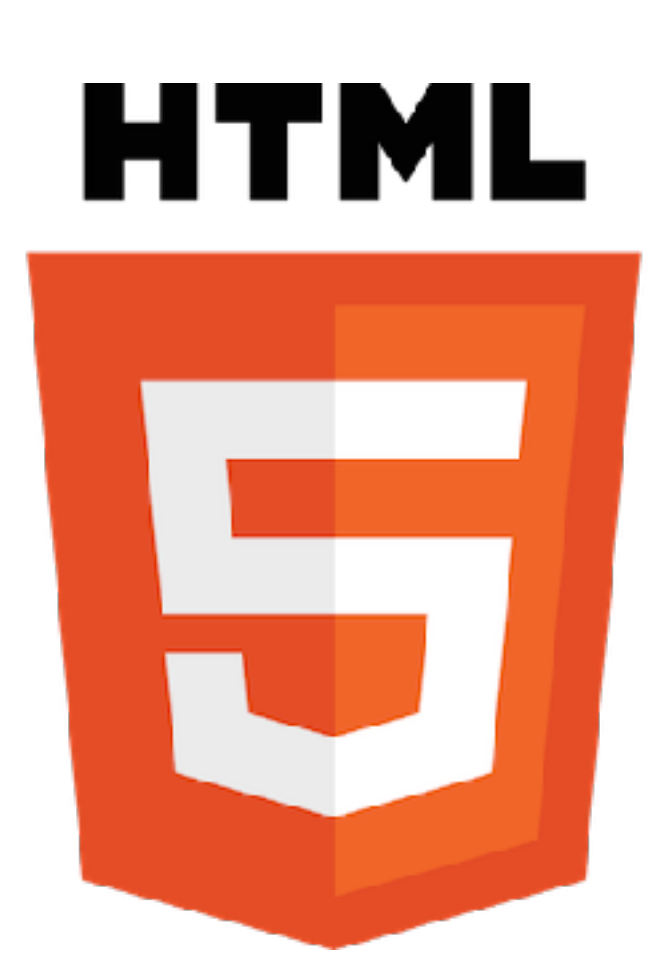

#### **H**yper**T**ext **M**arkup **L**anguage

## **A Markup Language**

some text content...

some other content..

some third content...

## **A Markup Language**

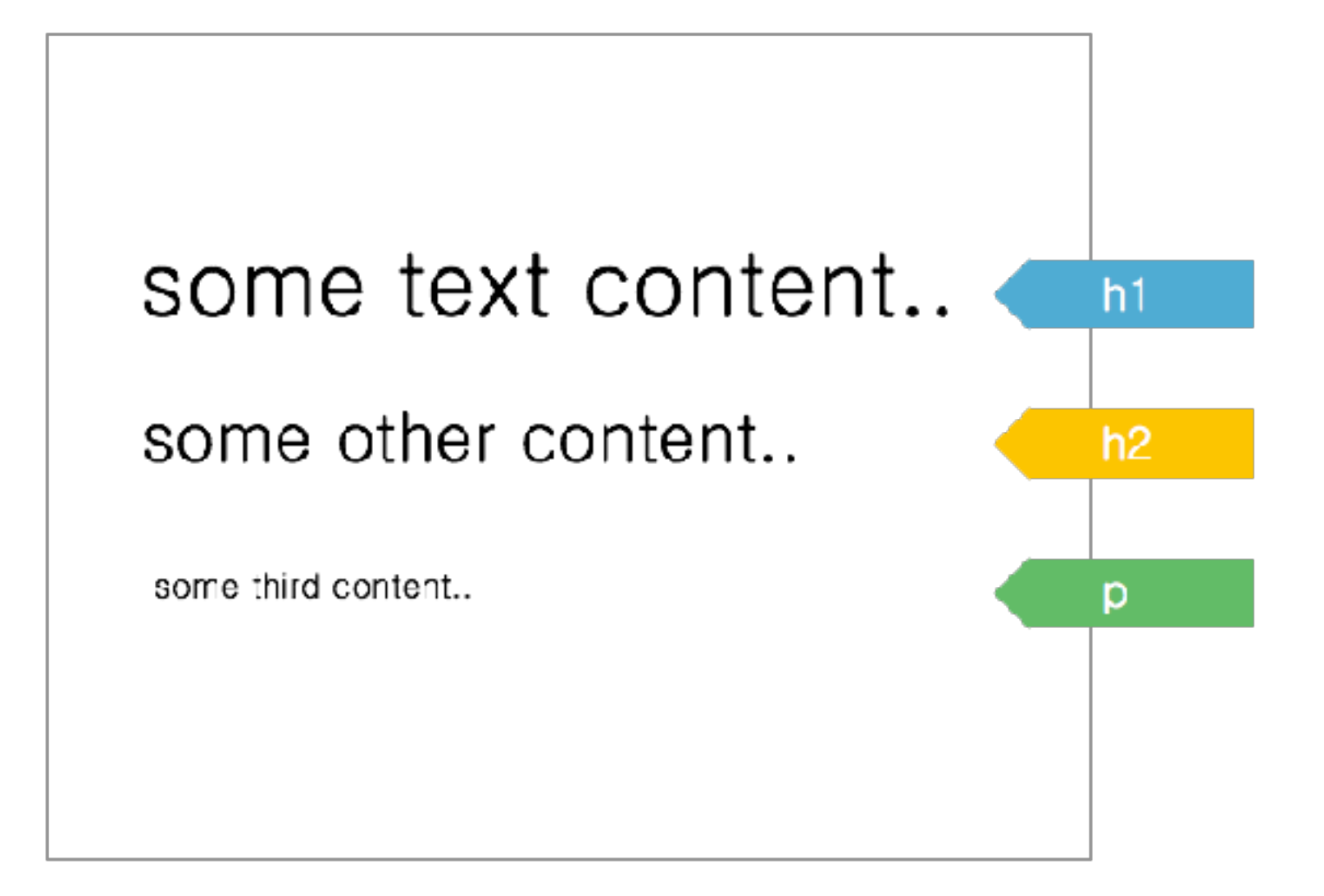

#### $\leftarrow$  DOCTYPE html  $\longrightarrow$

 $\leftarrow$  End of the file  $\rightarrow$ 

#### $\leftarrow$  DOCTYPE html  $\longrightarrow$  $\hbox{\tt }$

#### $\langle$ html>  $\leftarrow$  End of the file  $\rightarrow$

 $\leftarrow$  DOCTYPE html  $\longrightarrow$  $\hbox{\tt }$ <head>  $\vdash$   $\vdash$   $\Leftarrow$  Intelligence (meta-data, ...)  $\longrightarrow$  $\overline{\phantom{a}}$   $\overline{\phantom{a}}$  head> <body>  $\leftarrow$  Actual displayed stuff  $\longrightarrow$  $\langle$  body>  $\langle$ html>  $\leftarrow$  End of the file  $\longrightarrow$ 

```
\leftarrow DOCTYPE html \longrightarrow<html><head>
     <title>Hack Your Future Belgium</title>
     <math>meta charset = "utf-8">
  \checkmark head>

     \leftarrow Actual displayed stuff \longrightarrow\langle body>
\langlehtml>
\leftarrow End of the file \rightarrow
```
### **The point of the head?**

#### Let's see what a webpage looks like without <head> $[...]$ </head>

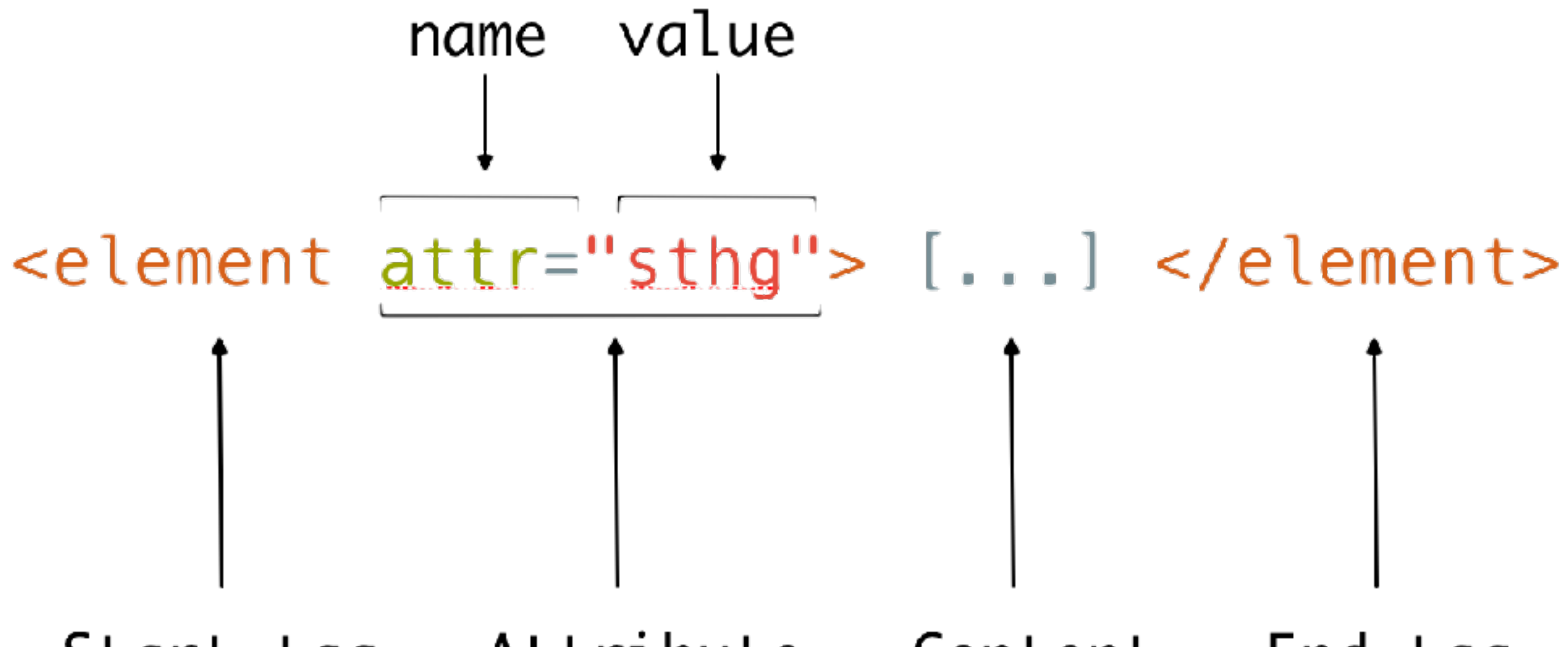

Start tag Attribute Content End tag

<a href="http://www.hackyourfuture.be" target="\_blank"> **Hack Your Future**  $\langle$  a>

#### **[Hack Your Future](http://www.hackyourfuture.be)**

What is the **tag name**? What is the **content**? What are the two **attributes**?

### **HTML - Title**

 $\{h\}$   $\{h\}$  $\{h2\}$ [...] $\langle h2\rangle$  $\langle h3\rangle$ [...] $\langle h3\rangle$  $\langle h4 \rangle$ [...] $\langle h4 \rangle$  $\langle h5 \rangle$ [...] $\langle h5 \rangle$  $\langle h6 \rangle$ [...] $\langle h6 \rangle$ 

## **HTML - Paragraph**

#### <p> Lorem ipsum dolor sit amet, consectetur adipisicing elit.Veritatis laboriosam autem at ab omnis iure quis  $\langle$ /p>

## **HTML - Strong & em**

#### <p> You can emphasise <em>some words</em>, and even <strong>more if needed</strong>  $\langle$  | p >

### **HTML - Lists**

```
<h2>Shopping list</h2>
<ul> 
 \langleli>Milk\langleli>
 <li> Butter </li>
\langle /ul>
```

```
<h2>World Cup 2018 podium</h2>
\langle 0 \rangle<li>Belgium</li>
  <li>Croatia</li> 
 <li>France</li>
\langleol>
```
## **HTML - Image**

#### <img src="logo.png" alt="HYF's logo">

#### **Let's write some code !**

### **Blocks & inlines**

#### <div>

```
<p>
```
You can emphasise <em>some words</em>, and even <strong>more if needed</strong>  $\langle$  | p> <p> You can also make <a href="#" title="it's a link" > links $\langle$  | a> !  $\langle$  | p> </div>

## **Dividing in boxes**

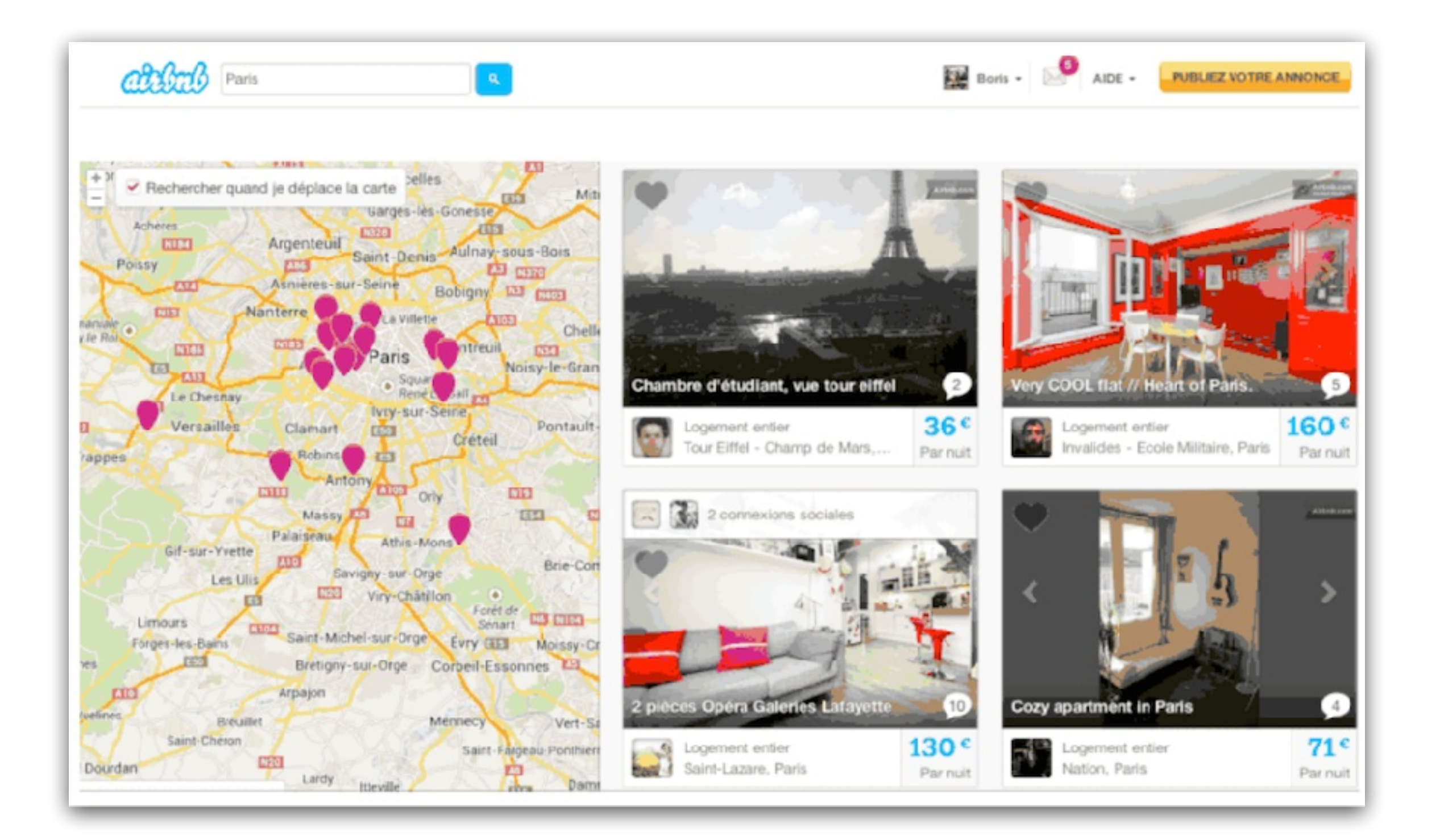

## **Dividing in boxes**

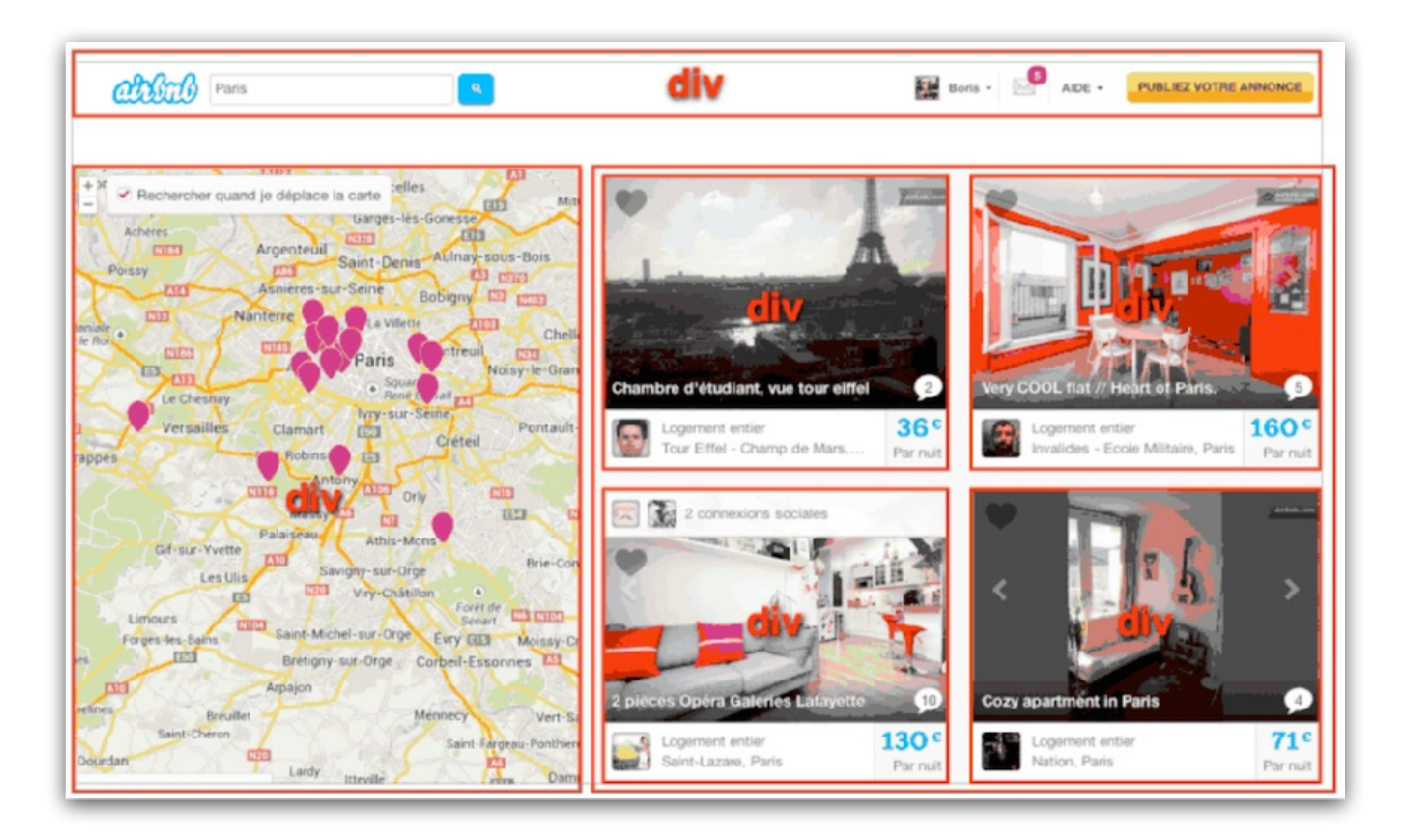

#### **HTML - Too much divs?**

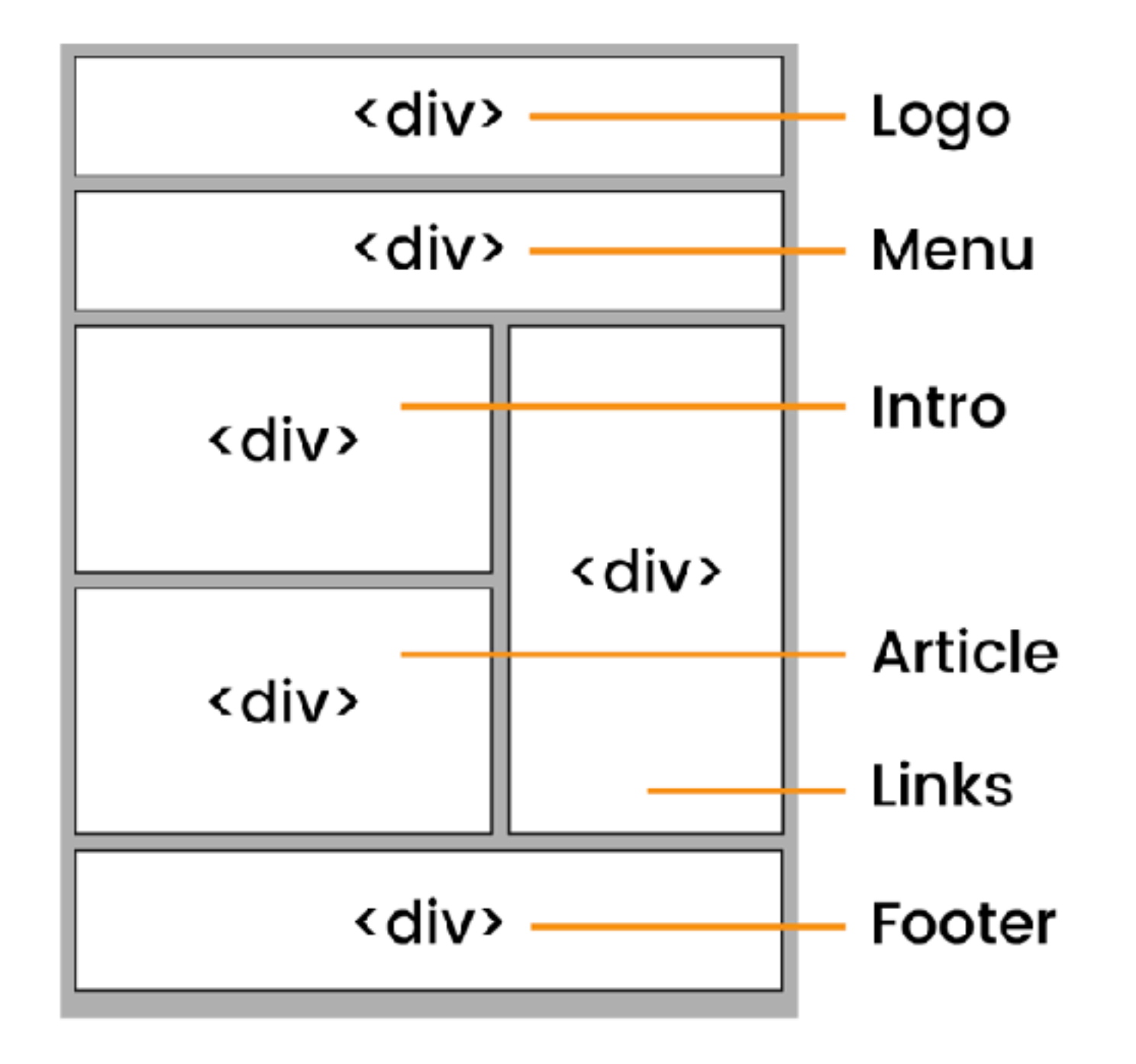

### **HTML - Be Semantic !**

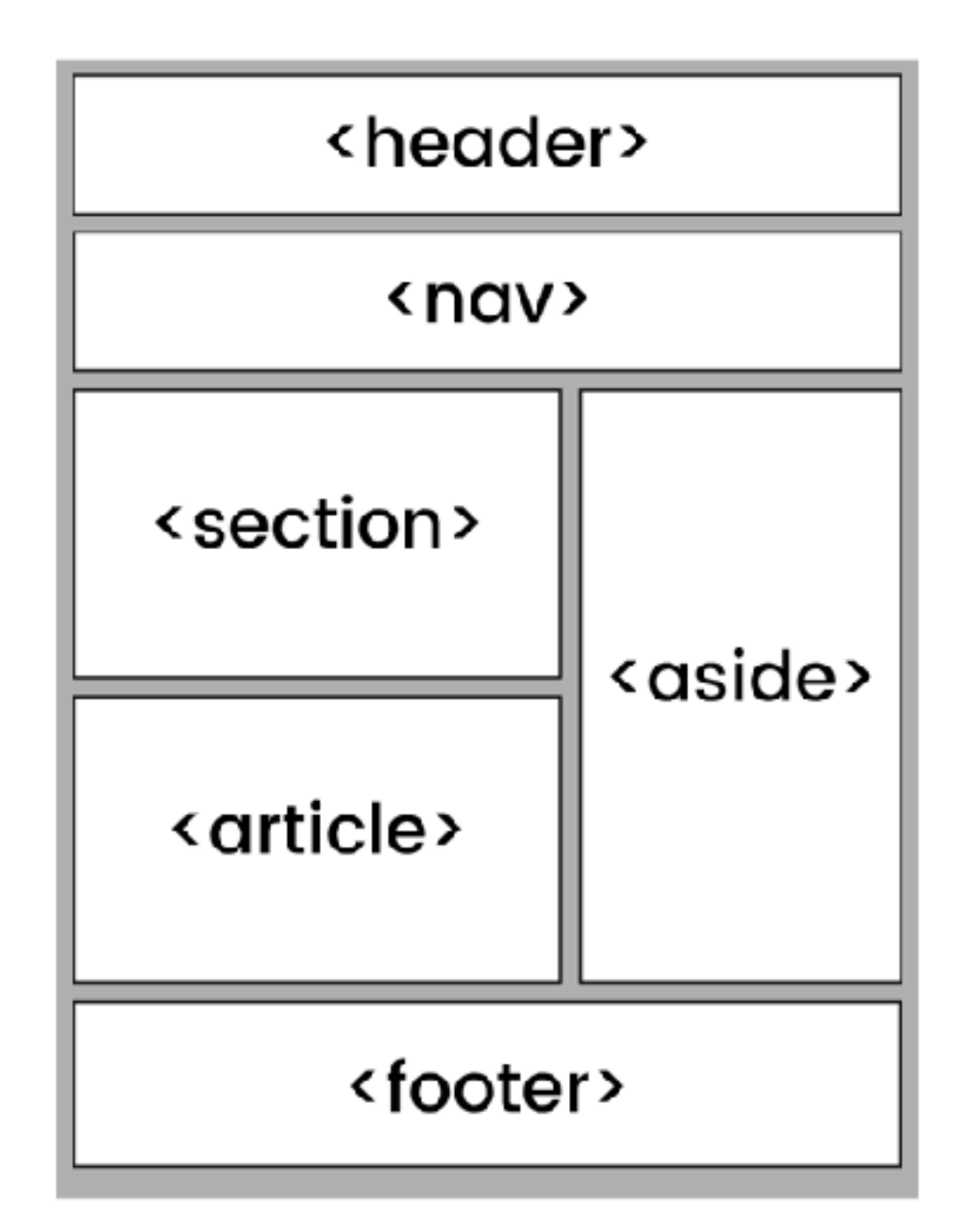

### **If you can't, Aria is there**

<button aria-label="screen reader only label"></button>

<div role="button"> <span>Click me!</span>  $\langle$  div>

<div role="progressbar" aria-valuenow="20" ariavaluemin="0" aria-valuemax="100">20 %</div>

## **Accessibility**

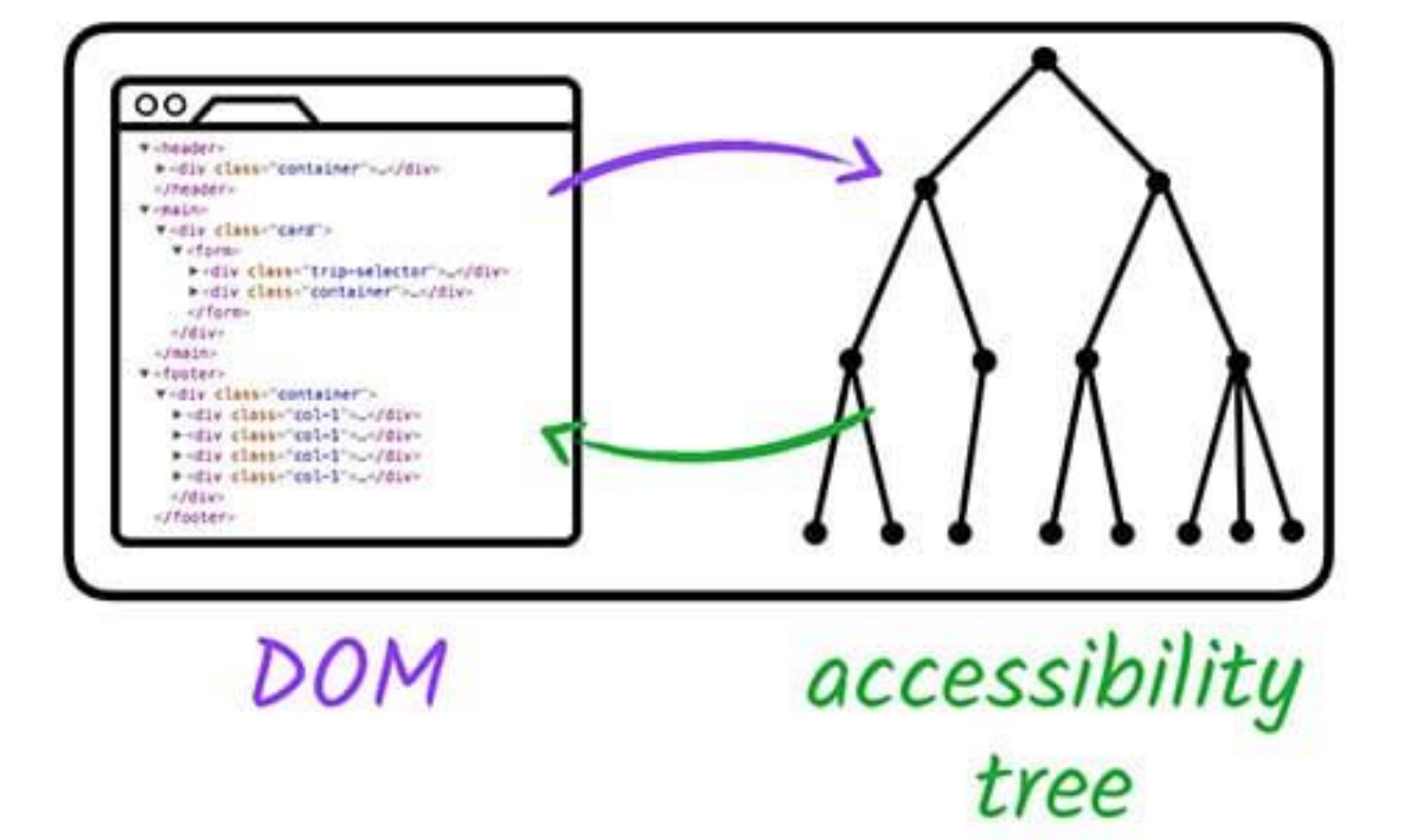

## **Accessibility**

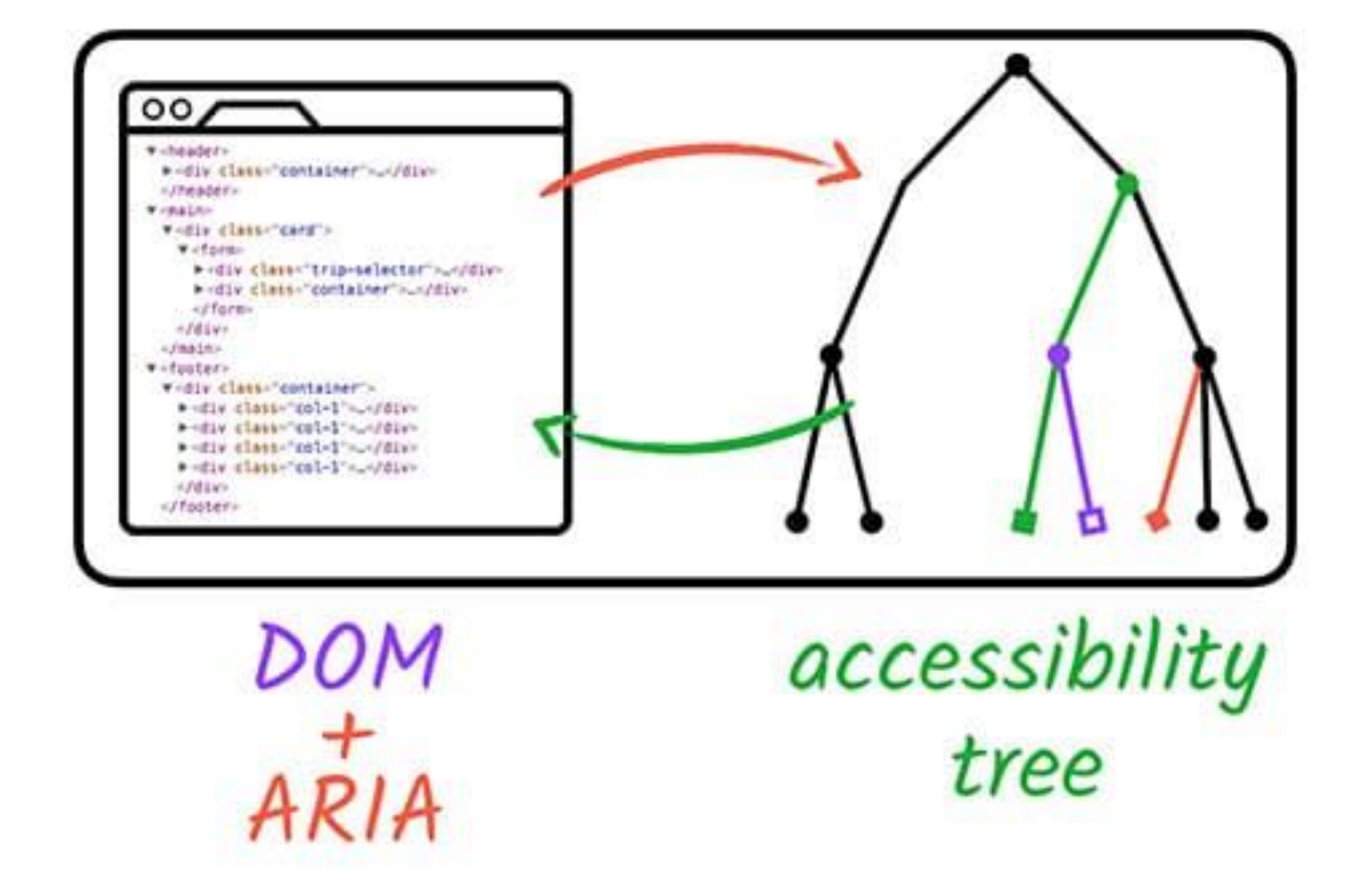

Look at your accessibility panel in the inspector!

## **A tasty recipe**

- **• Proper HTML document**
- **• A main header (My recipe book) (h1)**
- **• A sub-header with the name of the recipe (h2)**
- **• A paragraph with a tiny description (p)**
- **• A list of 5 ingredients minimum (ul, li)**
- **• An image of the evening's dinner (img) (locally if possible)**
- A link to the delicious recipe  $\mathbf{F}(\mathbf{a})$
- **• PERFECT INDENTATION**
- **• Be semantic when you can**

#### **CSS**

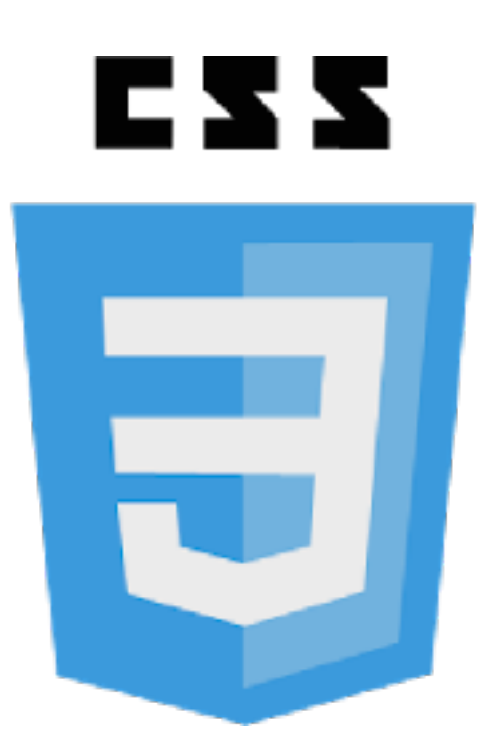

#### **C**ascading **S**tyle **S**heet

## **Where to link CSS ?**

#### index.html

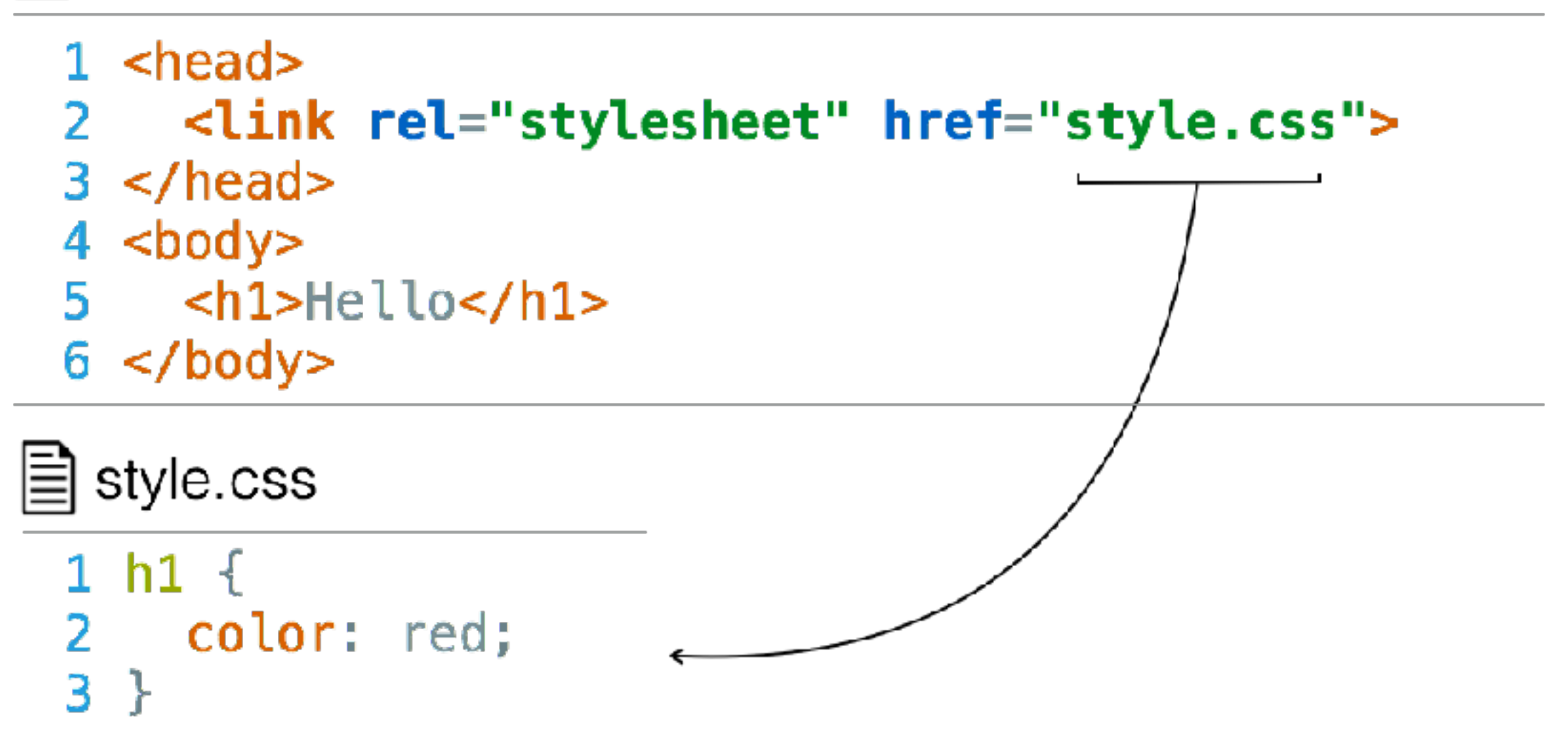

### **Write CSS**

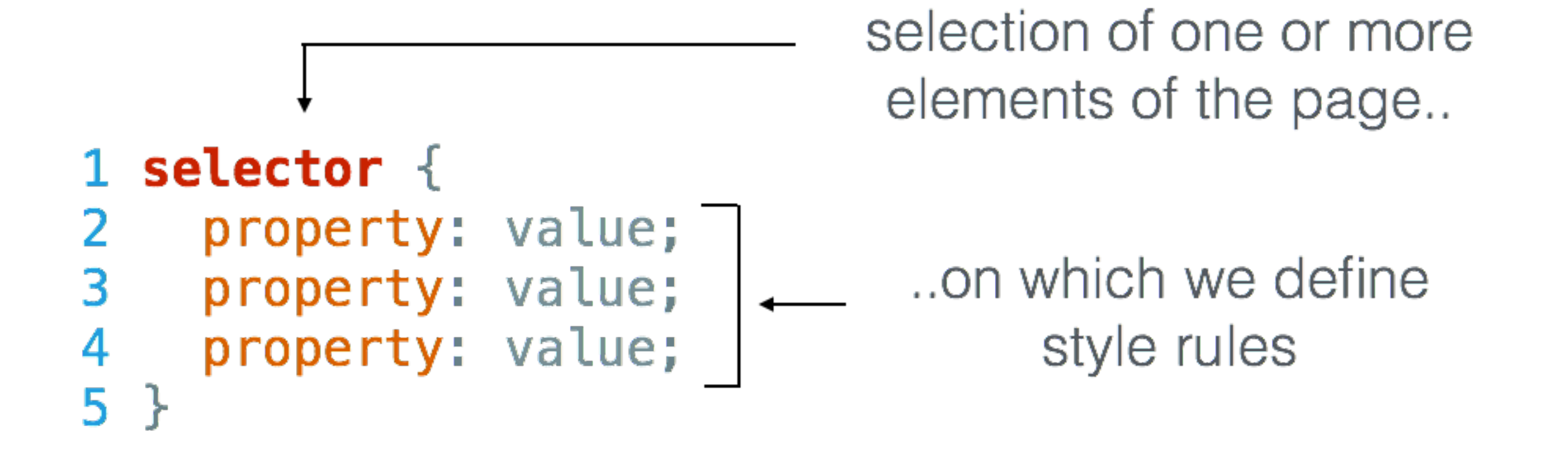

### **Write CSS**

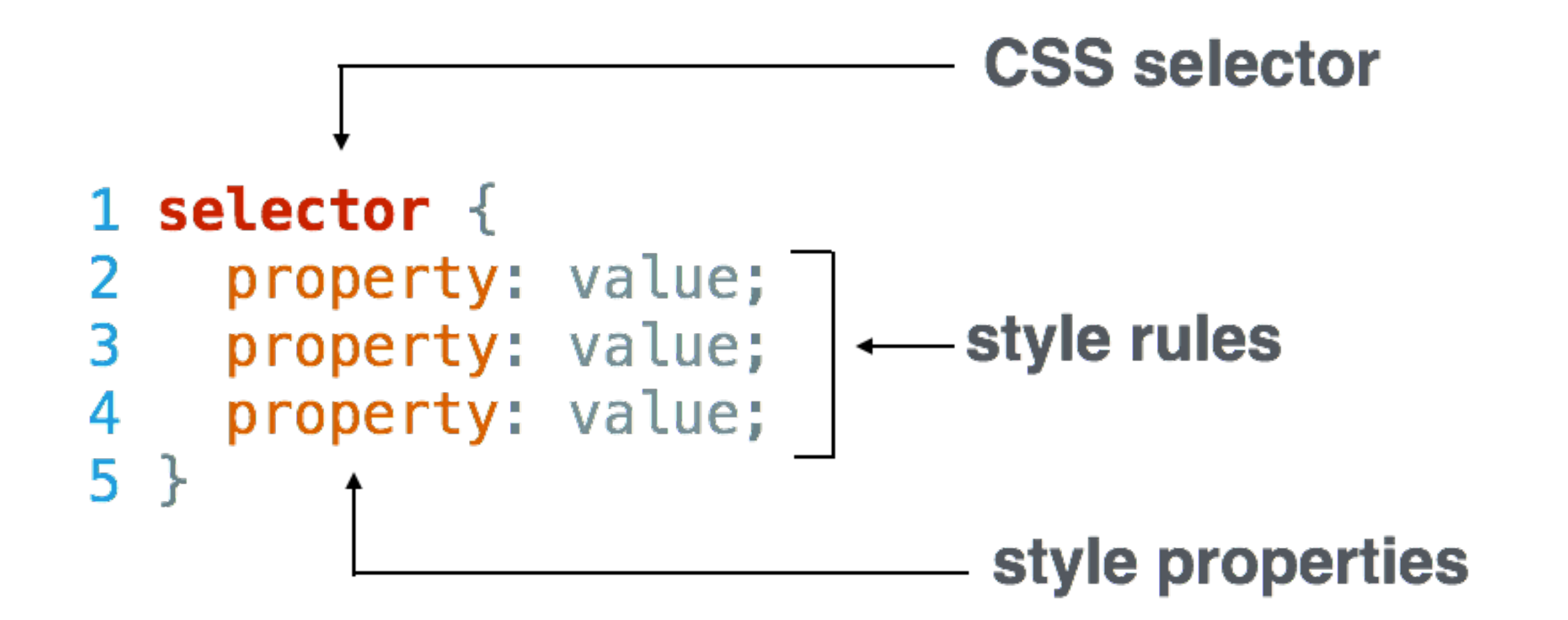

### **Write CSS**

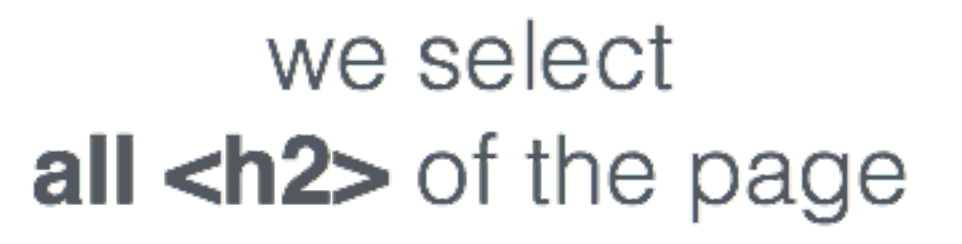

```
1 h2 \{2 color: red;
3 font-size: 20px;
4 font-family: arial;
5}
```
### **Colors**

```
h2 {
   color: orange;
   color: #FF530D;
   color: rgb(255, 83, 13);
   color: rgba(255, 83, 13, 1.0);
}
```
## **RGB Tips**

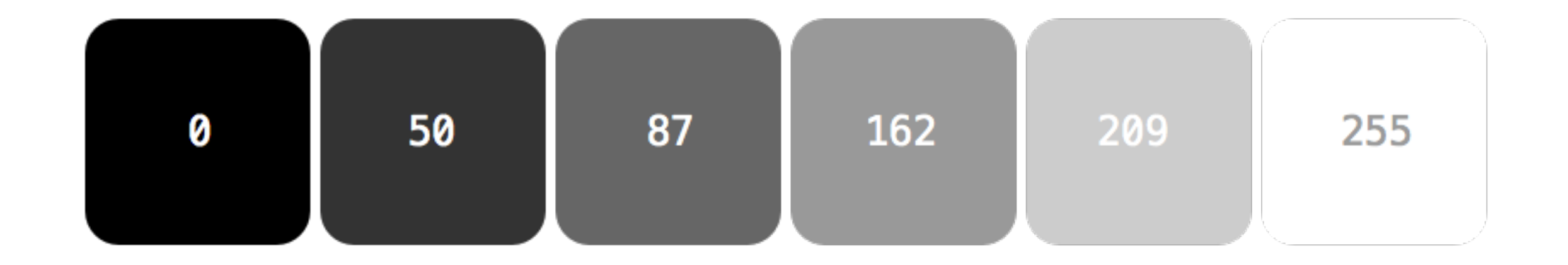

## **Text or background ?**

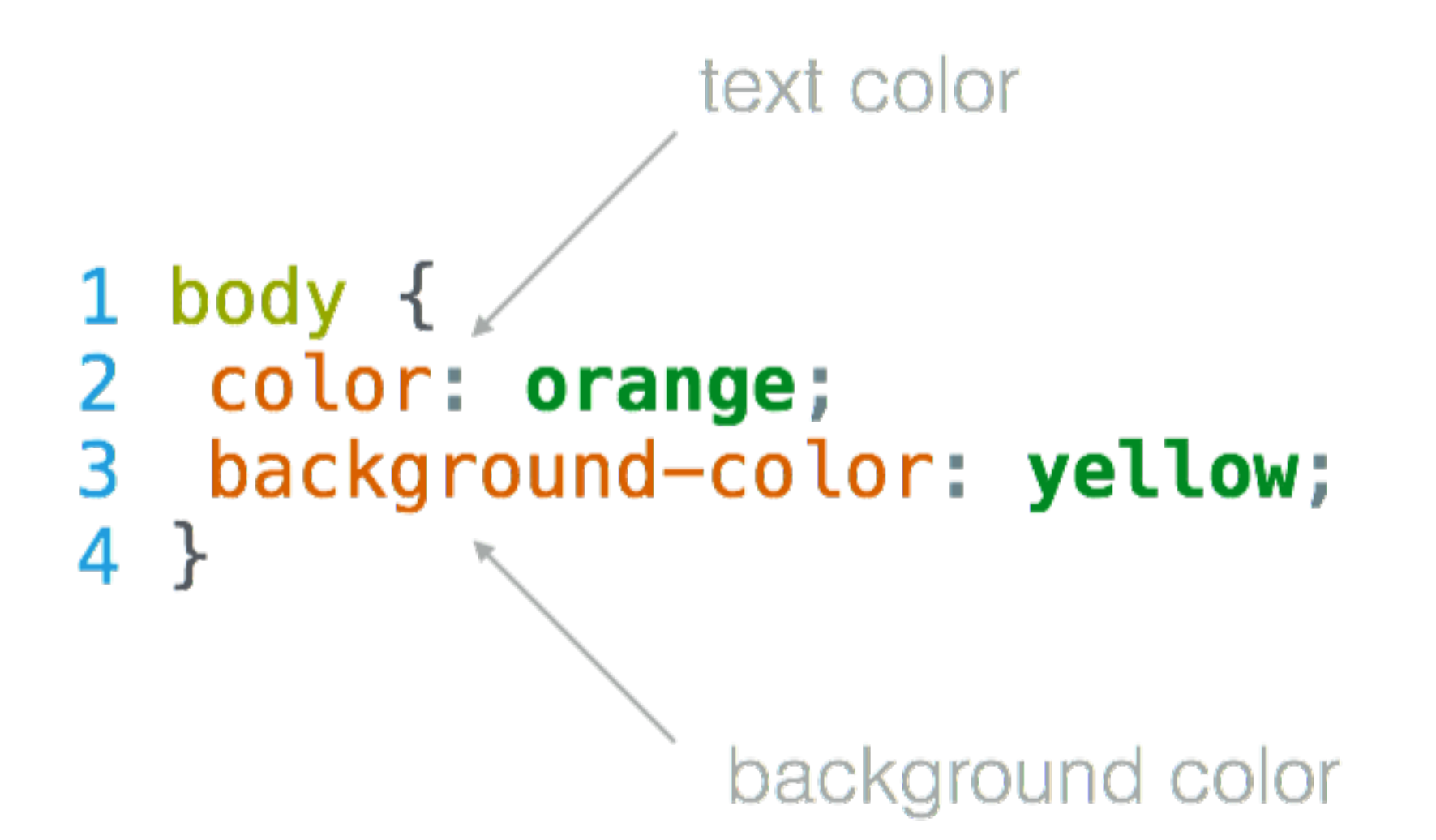

## **Text or background ?**

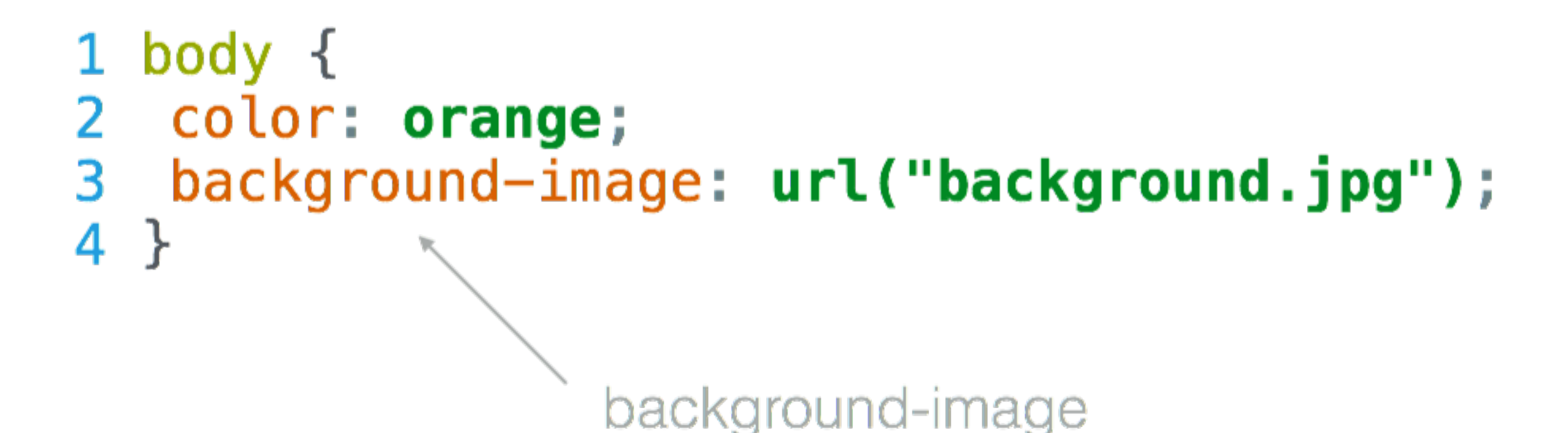

## **Font-Family**

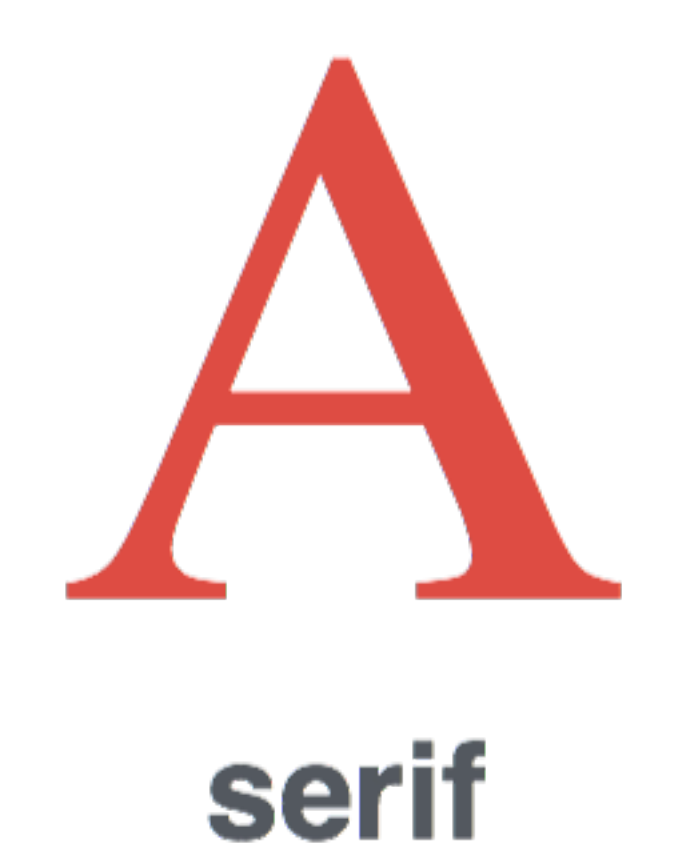

#### font-family

font-size line-height font-weight letter-spacing color text-decoration text-align font-style text-transform

## **Font-Family**

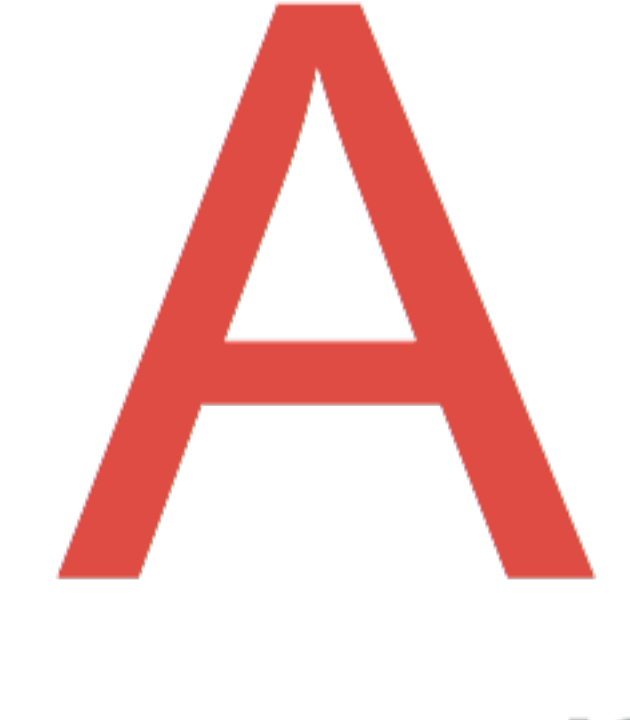

#### sans-serif

#### font-family

font-size line-height font-weight letter-spacing color text-decoration text-align font-style text-transform

## **Font-Family**

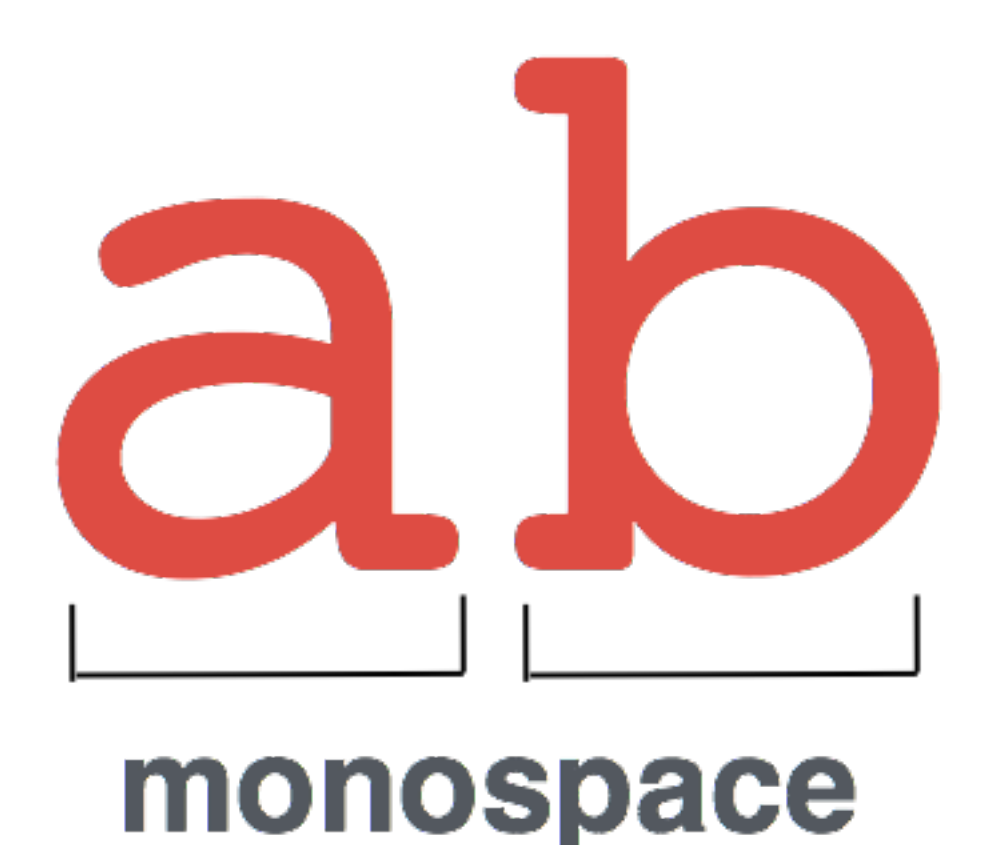

#### font-family

font-size line-height font-weight letter-spacing color text-decoration text-align font-style text-transform

## **Font-size & spacing**

## letter-spacing line-height font-size

### **Font color**

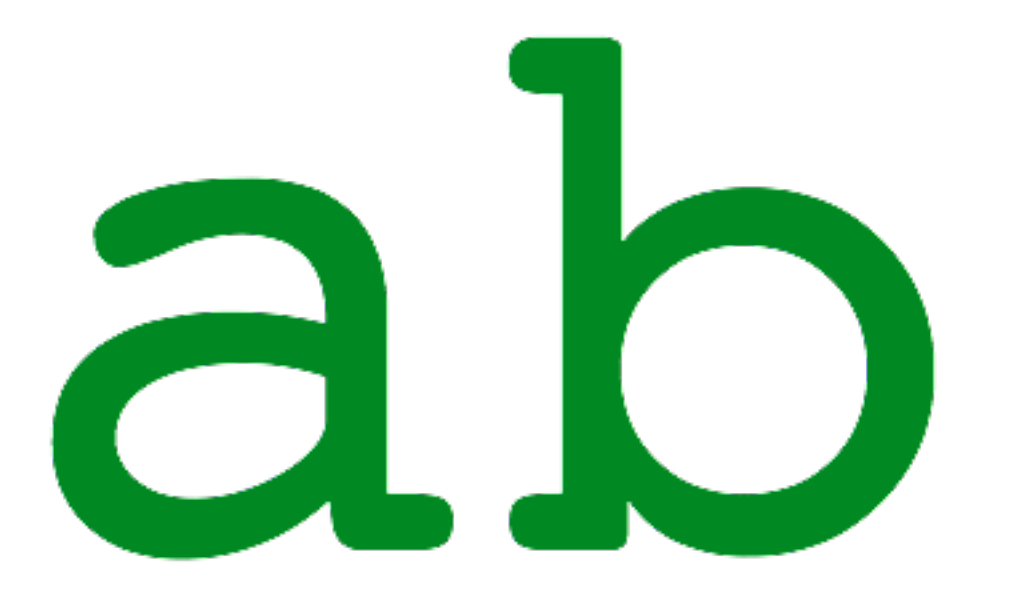

#### color: green;

font-family font-size line-height font-weight letter-spacing color text-decoration text-align font-style text-transform

### **Font decoration**

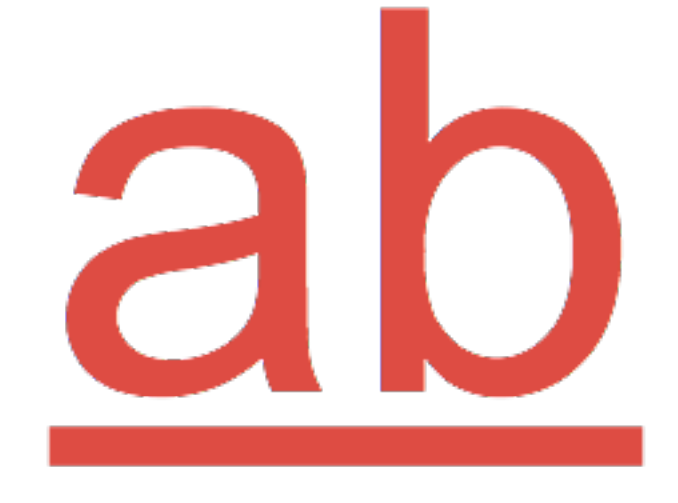

text-decoration: underline;

font-family font-size line-height font-weight letter-spacing color text-decoration text-align font-style text-transform

## **Font alignment**

#### this is a paragraph centered with text-align

#### **text-align: center;**

font-family font-size line-height font-weight letter-spacing color text-decoration text-align font-style text-transform

## **Font weight**

Helvetica Neue 25 Ultra Light Helvetica Neue 35 Thin Helvetica Neue 45 Light Helvetica Neue 55 Roman Helvetica Neue 65 Medium **Helvetica Neue 75 Bold Helvetica Neue 85 Heavy Helvetica Neue 95 Black** 

#### **Box - content**

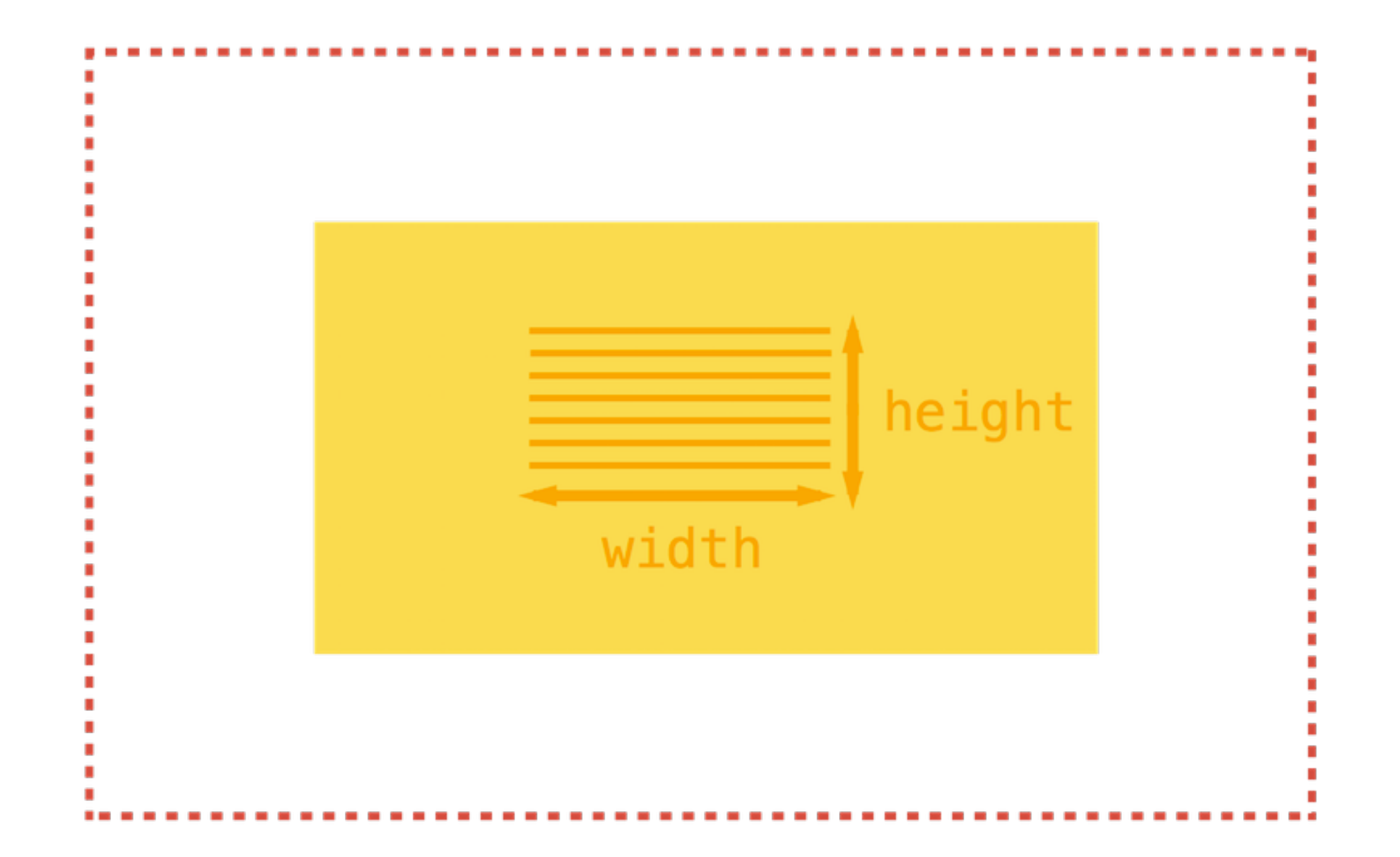

## **Box - spacing**

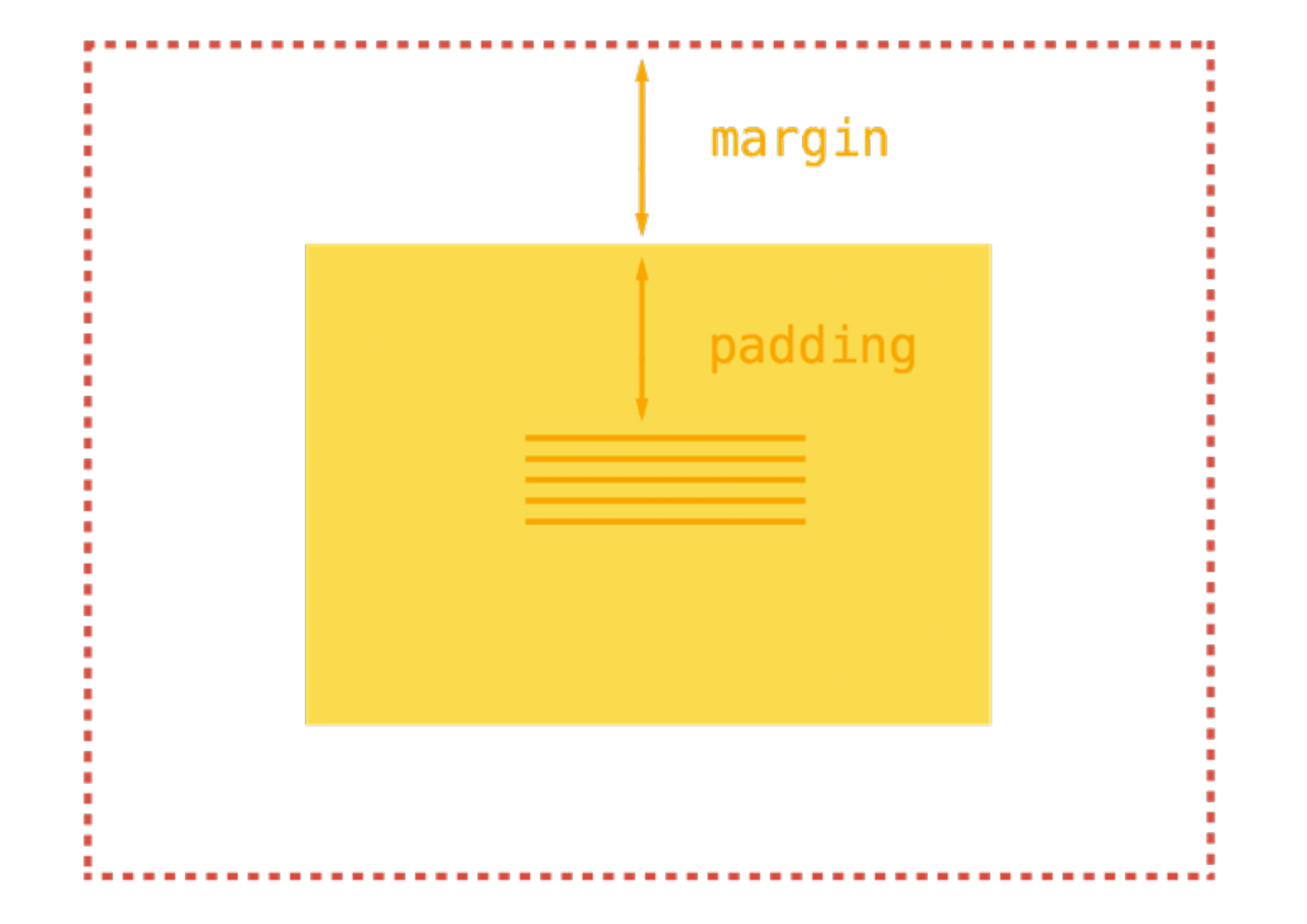

### **Box - border**

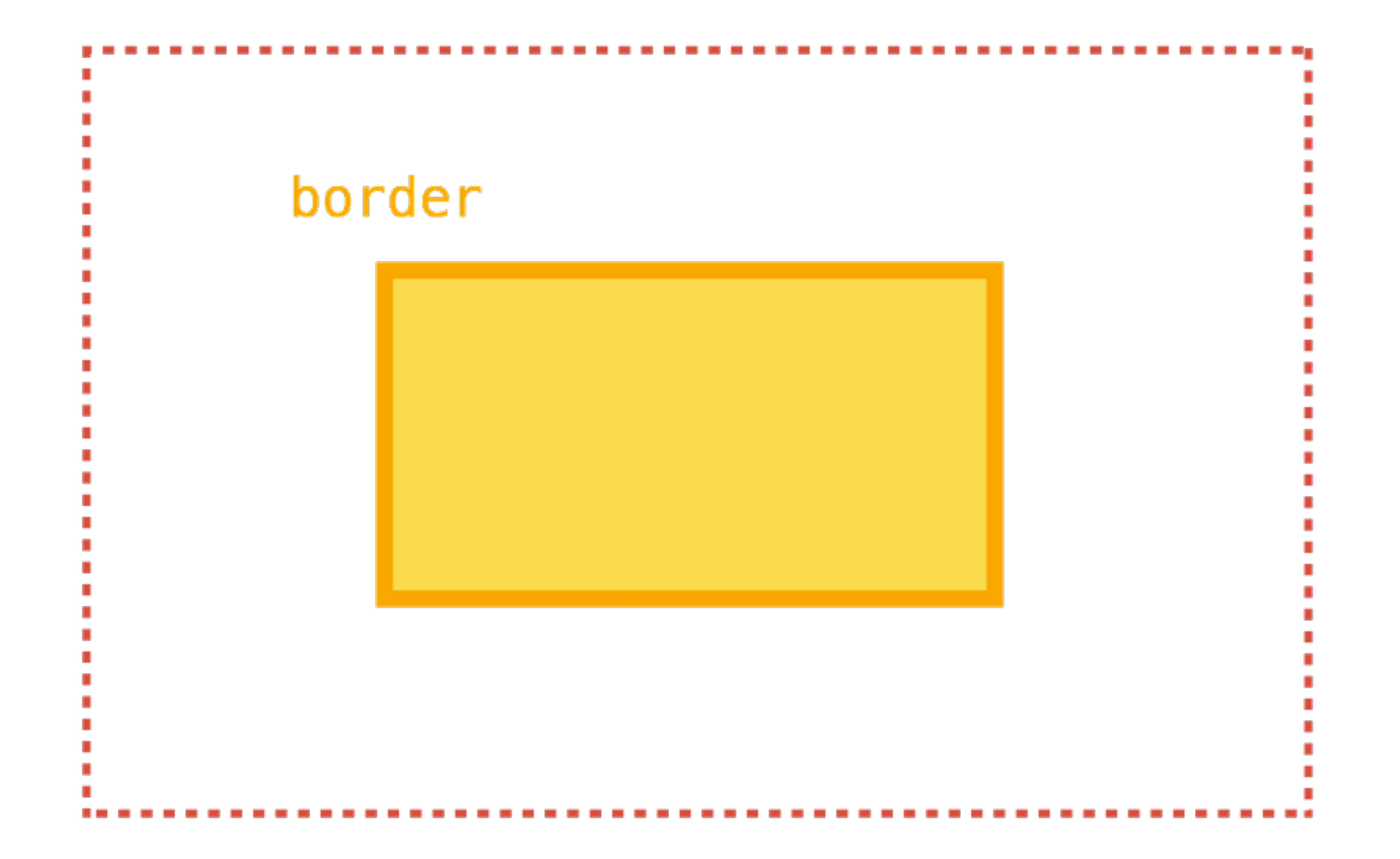

#### **Box - border**

#### h2 { border: 1px solid green; border: 2px dashed #FF530D; }

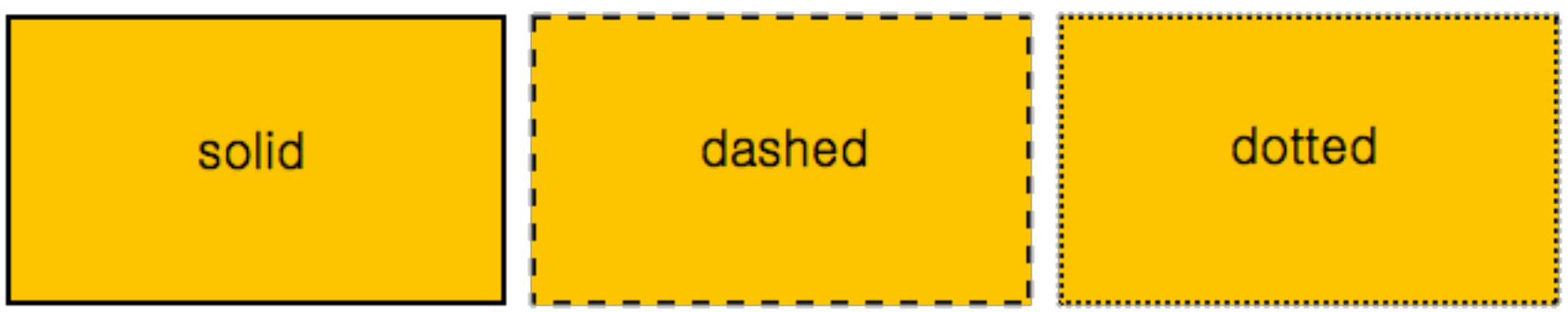

### **Box - radius**

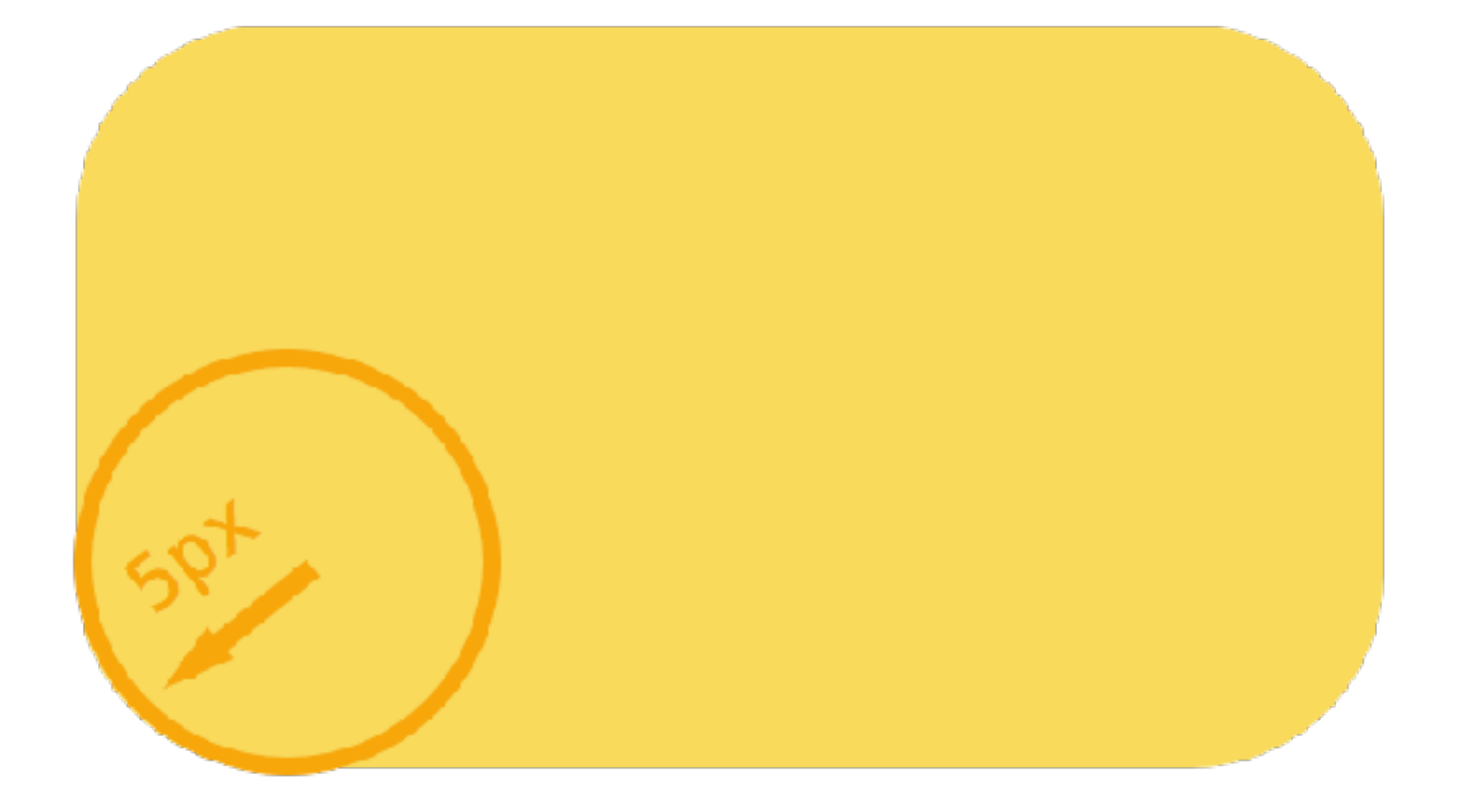

#### border-radius: 5px;

### **Box - radius**

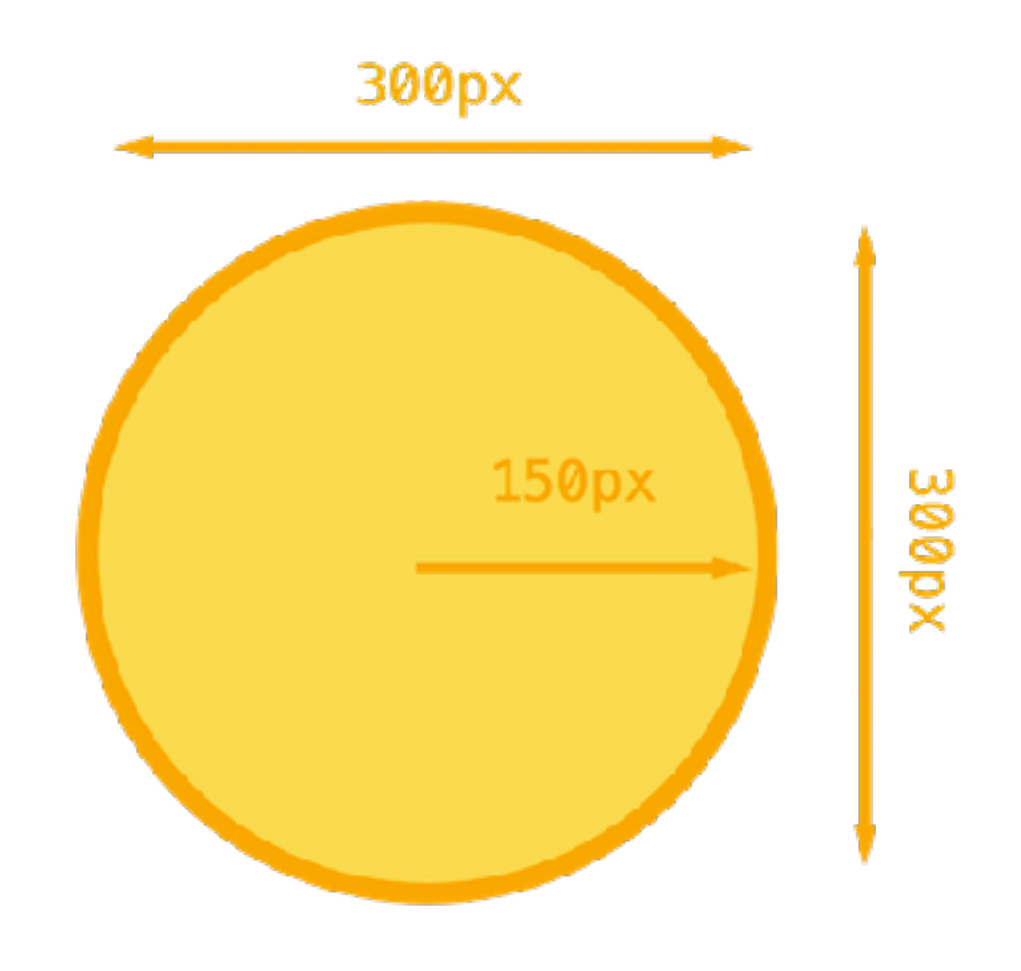

width: 300px: height: 300px; border-radius: 150px;

#### **Box - shadow**

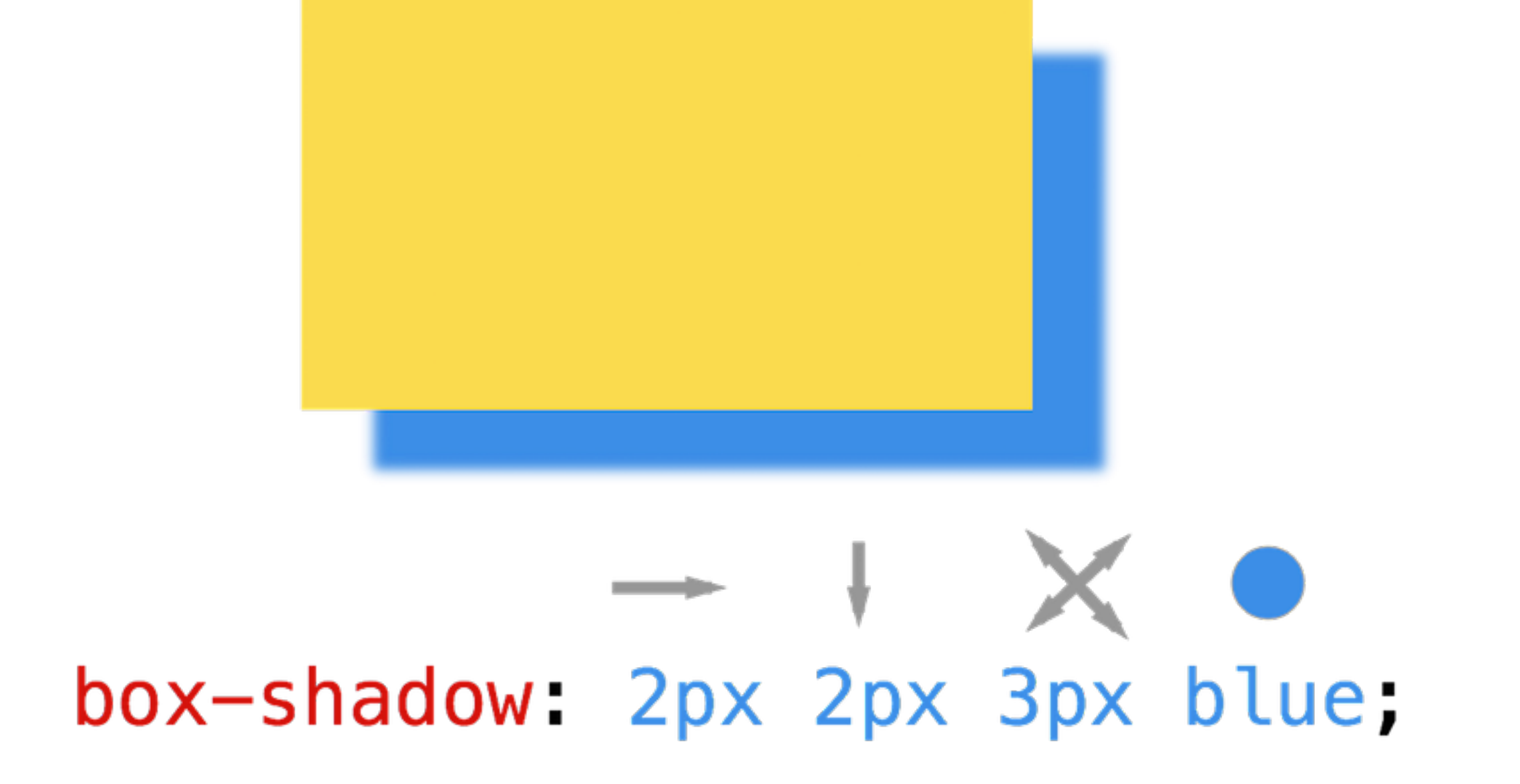

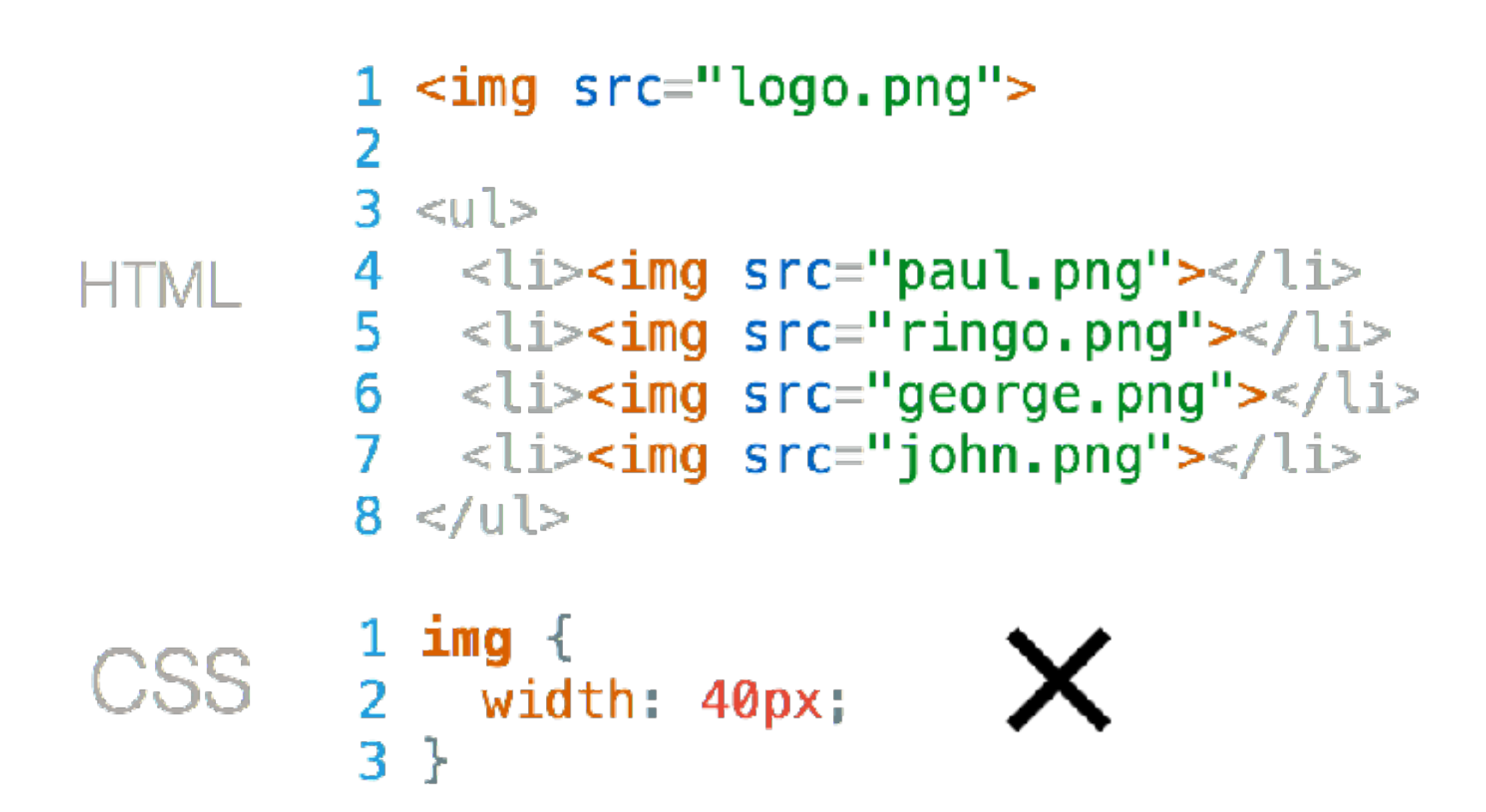

How do you resize the logo only ?

 $3$ }

```
1 <img src="logo.png" id="logo" >\overline{2}3 < u >4 <li>\ltimg src="paul.png"></li>
HTML
                    5 < 1 = \frac{1}{2} = \frac{1}{2} = \frac{1}{2} = \frac{1}{2} = \frac{1}{2} = \frac{1}{2} = \frac{1}{2} = \frac{1}{2} = \frac{1}{2} = \frac{1}{2} = \frac{1}{2} = \frac{1}{2} = \frac{1}{2} = \frac{1}{2} = \frac{1}{2} = \frac{1}{2} = \frac{1}{2} = \frac{1}{2}6 <li><img src="george.png"></li>
                    7 \leq l i> cli>cimg src="john.png">8 < u <CSS \quad \frac{1 \text{ #logo } \{}{2 \text{ width}: 40px};
```

```
1 <img src="logo.png" id="logo" >2
     3 < u>HTML 4 <li><img src="paul.png"></li>
     5 \le <li><img src="ringo.png"></li>
     6 <li><img src="john.png"></li>
     7 <li><img src="george.png"></li>
     8 < /u>
```
How do you style staff pictures **only** ?

```
1 <img src="logo.png" id="logo"2
     3 < u >HTML 4 <li><img src="paul.png" class="staff"></li>
      5 <li><img src="ringo.png" class="staff"></li>
     6 <li><img src="john.png" class="staff"></li>
     7 <li><img src="george.png" class="staff"></li>
      8 < u >
```

```
CSS\begin{array}{ccc} 1 & \text{.staff} \\ 2 & border-radius: 50%; \\ 3 & \end{array}
```

$$
\blacktriangleright
$$

### **ID or classes ?**

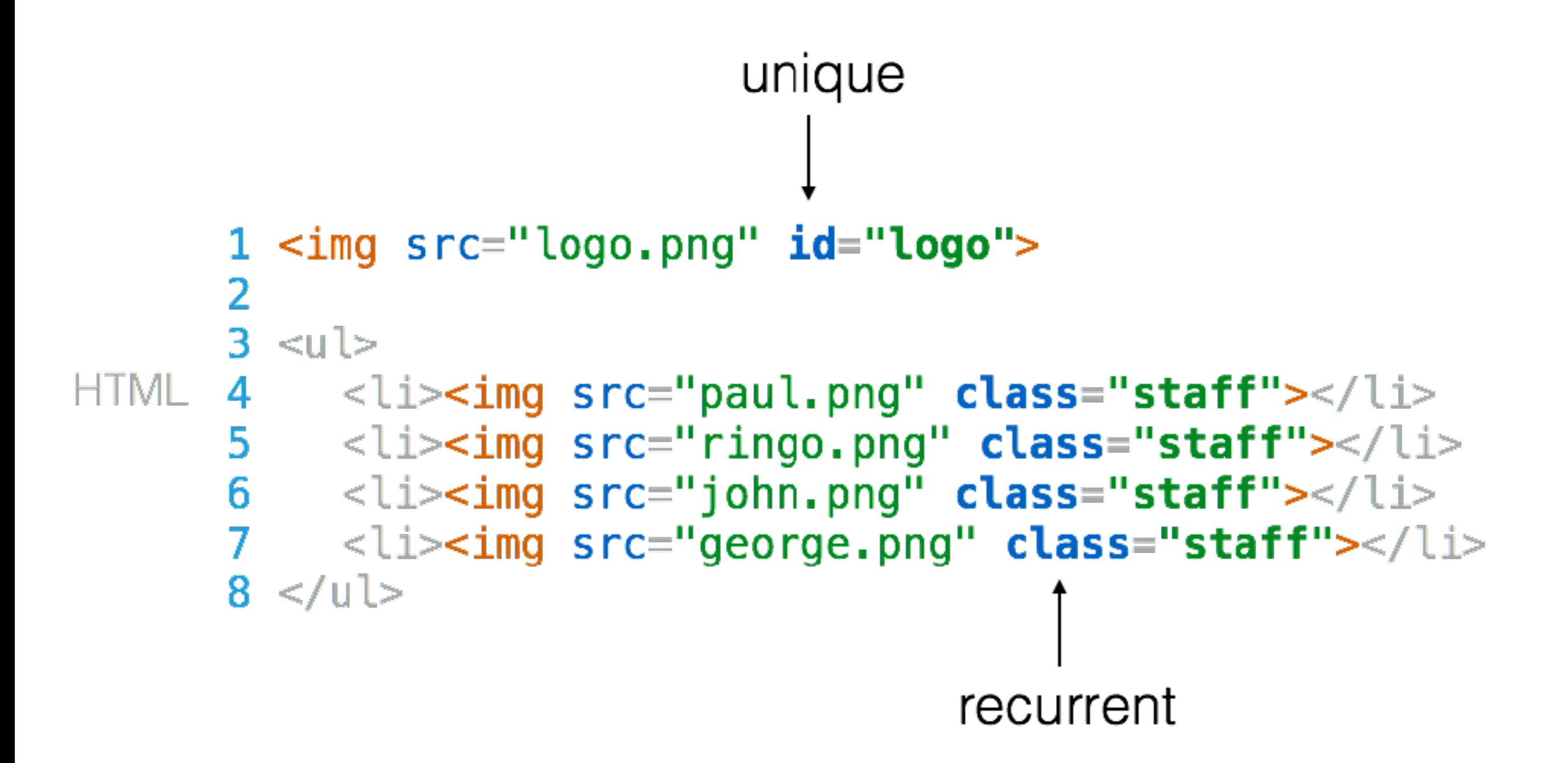

#### $HTML 1$  <img src="paul.png" class="staff">

# CSS  $\frac{1}{2}$  .staff {<br>3 }

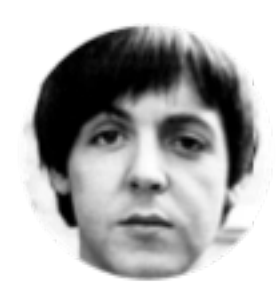

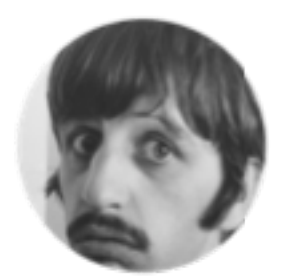

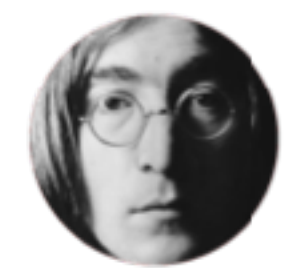

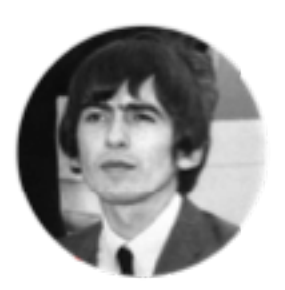

 $HTML$  1 <img src="paul.png" class="staff shadow">

```
1 .staff \{2 border-radius: 50%;
     3 \}CSS
     5 .shadow \{box-shadow: 5px 5px 3px black;
     6
     7 }
```
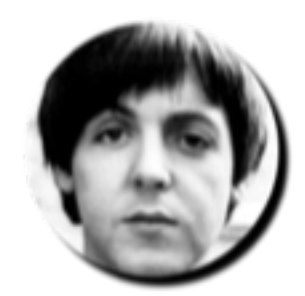

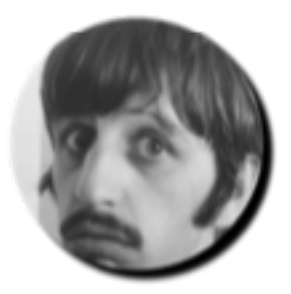

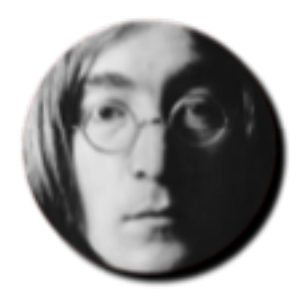

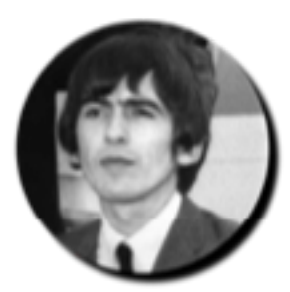

 $\Box$   $\Box$  1 <img src="paul.png" class="staff shadow" id="lead">

```
1 .staff \{2 border-radius: 10px;
     3<sup>1</sup>4
CSS 5 .shadow {
          box-shadow: 5px 5px 3px black;
      6
     7}
      8
      9 #lead \{10 border: 5px solid red;
      11 \}
```
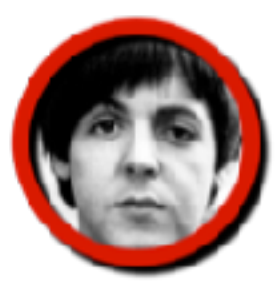

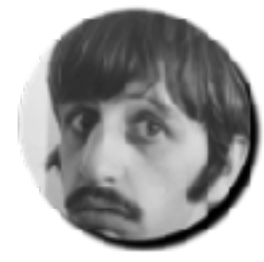

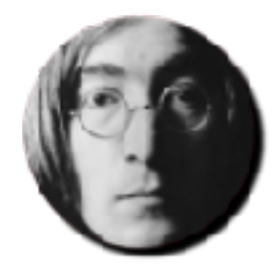

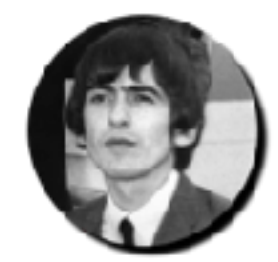

#### Can you select elements nested in ID divs ?

## **Naming**

#### < div class="beatles-band"></a></a>

or

<div class="picture-rounded border-red"></div>